$\circledR$ **Deye** 

## **Hybrid-Wechselrichter**

**SUN-8K-SG01HP3-EU-AM2 SUN-6K-SG01HP3-EU-AM2 SUN-10K-SG01HP3-EU-AM2 SUN-12K-SG01HP3-EU-AM2 SUN-15K-SG01HP3-EU-AM2 SUN-20K-SG01HP3-EU-AM2 SUN-5K-SG01HP3-EU-AM2**

**Benutzerhandbuch**

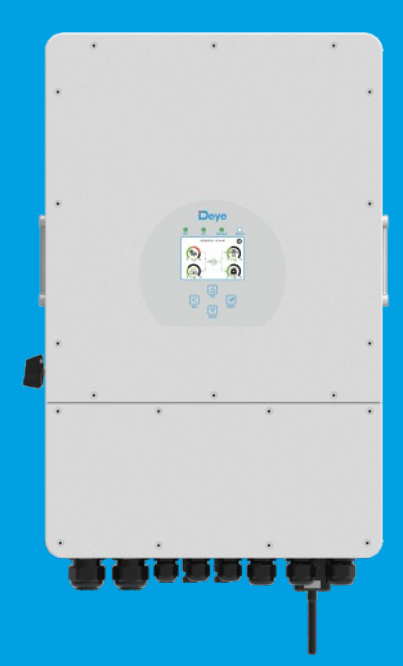

# Inhaltsverzeichnis

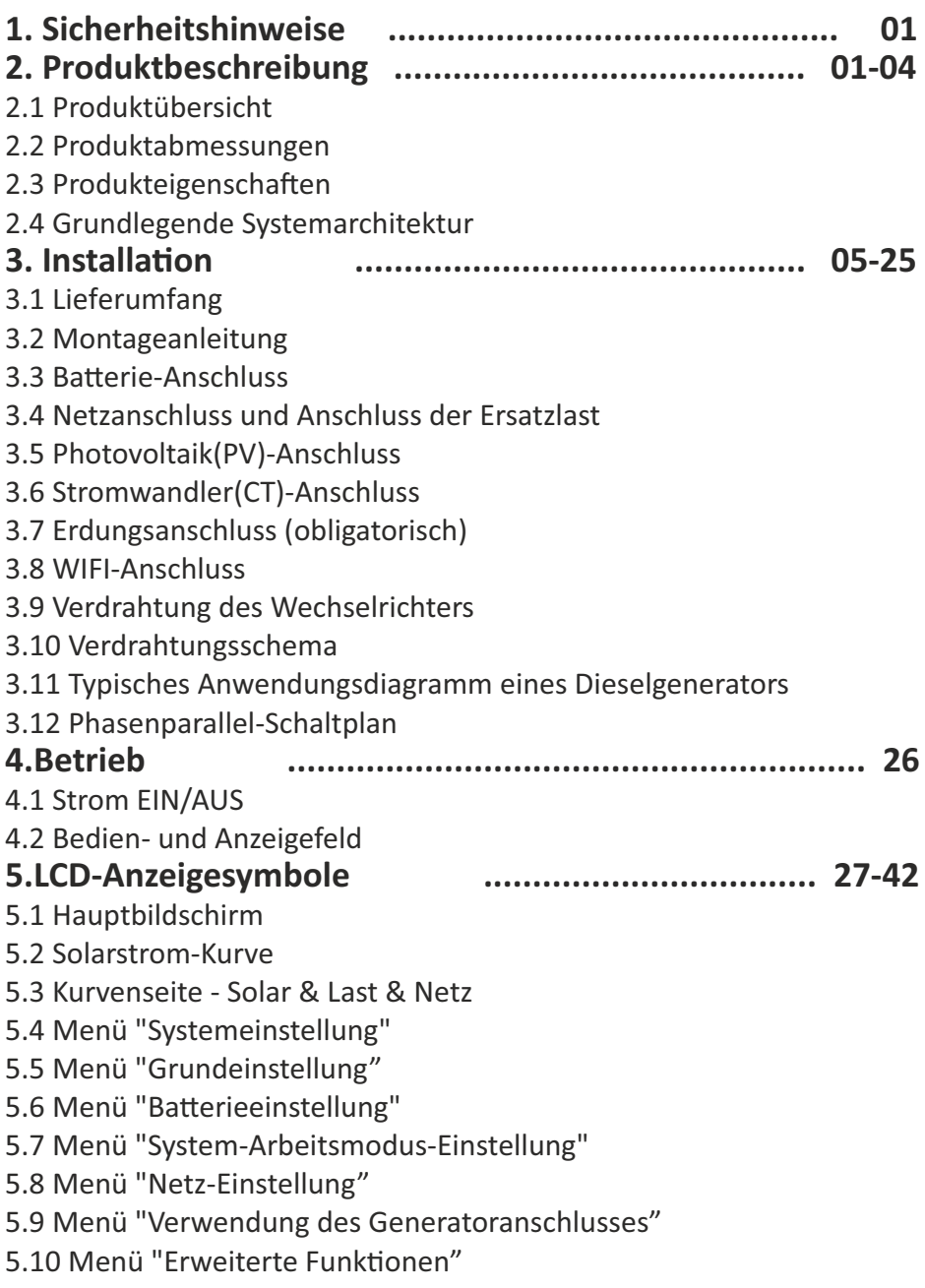

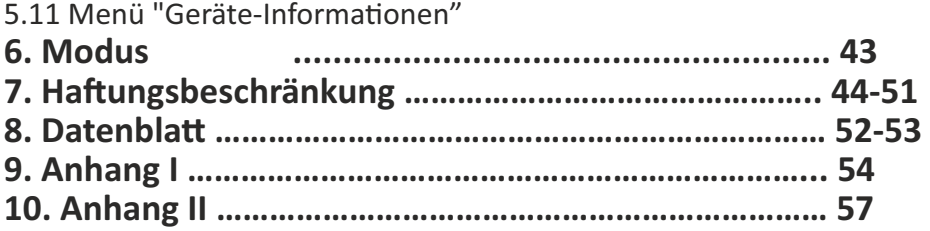

#### **Über dieses Handbuch**

Das Handbuch beinhaltet hauptsächlich Produktinformationen, Richtlinien für die Installation, den Betrieb und die Wartung. Das Handbuch kann keine vollständigen Informationen über die Photovoltaik(PV)-Anlage umfassen.

#### **Benutzung dieses Handbuchs**

Lesen Sie das Handbuch und die zugehörigen Dokumente, bevor Sie mit dem Wechselrichter arbeiten. Die Dokumente müssen sorgfältig aufbewahrt werden und jederzeit zugänglich sein.

**Der Inhalt kann aufgrund von Produktweiterentwicklungen in regelmäßigen Abständen aktualisiert** oder überarbeitet werden. Die Informationen in diesem Handbuch können ohne vorherige **Ankündigung geändert werden.** Das neueste Handbuch kann über folgende Adresse bezogen werden:

service@deye.com.cn

### **1. Sicherheitshinweise**

- · Dieses Kapitel enthält wichtige Sicherheits- und Bedienungshinweise. Lesen Sie dieses Handbuch und bewahren Sie es zum späteren Nachschlagen auf.
- · Bevor Sie den Wechselrichter anwenden, lesen Sie bitte die Hinweise und Warnzeichen der Batterie und die entsprechenden Abschnitte in der Bedienungsanleitung.
- · Demontieren Sie den Wechselrichter nicht. Bringen Sie ihn im Falle einer Wartung oder Reparatur zu einem professionellen Servicecenter.
- · Ein unsachgemäßer Zusammenbau kann zu einem elektrischen Schlag oder Brand führen.
- · Um das Risiko eines Stromschlags zu verringern, sollten Sie alle Kabel abklemmen, bevor Sie Wartungs- oder Reinigungsarbeiten durchführen. Allein das Ausschalten des Geräts verringert dieses Risiko nicht.
- · Vorsicht: Nur qualifiziertes Personal darf dieses Gerät mit Batterie installieren.
- · Laden Sie niemals eine eingefrorene Batterie auf.
- · Für einen optimalen Betrieb dieses Wechselrichters beachten Sie bitte die Vorgaben zur Auswahl der geeigneten Kabelstärke. Es ist sehr wichtig, diesen Wechselrichter korrekt zu benutzen.
- · Seien Sie sehr vorsichtig, wenn Sie mit Metallwerkzeugen an oder in der Nähe von Batterien arbeiten. Das Fallenlassen eines Werkzeugs kann einen Funken oder einen Kurzschluss in den Batterien oder anderen elektrischen Teilen verursachen und sogar zu einer Explosion führen.
- · Bitte halten Sie sich strikt an das Installationsverfahren, wenn Sie die AC- oder DC-Anschlüsse trennen wollen. Einzelheiten dazu finden Sie im Kapitel "Installation" in diesem Handbuch.
- · Erdungshinweise Dieser Wechselrichter sollte an ein dauerhaft geerdetes Kabelsystem angeschlossen werden. Achten Sie bei der Installation des Wechselrichters auf die Einhaltung der geltenden Vorschriften und Bestimmungen.
- · Schließen Sie niemals den AC-Ausgang und den DC-Eingang kurz. Schließen Sie das Gerät nicht an das Netz an, wenn der DC-Eingang kurzschließt.

## **2. Produktbeschreibung**

Dieser multifunktionale Wechselrichter kombiniert die Funktionen eines Wechselrichters, eines Solarladegeräts und eines Batterieladegeräts, um eine unterbrechungsfreie Stromversorgung in tragbarer Ausführung zu gewährleisten. Seine übersichtliche LCD-Anzeige bietet dem Benutzer konfigurierbare und leicht zugängliche Tastenfunktionen wie Batterieladung, AC/Solar-Ladung und akzeptable Eingangsspannung für verschiedene Anwendungen.

#### **2.1 Produktübersicht**

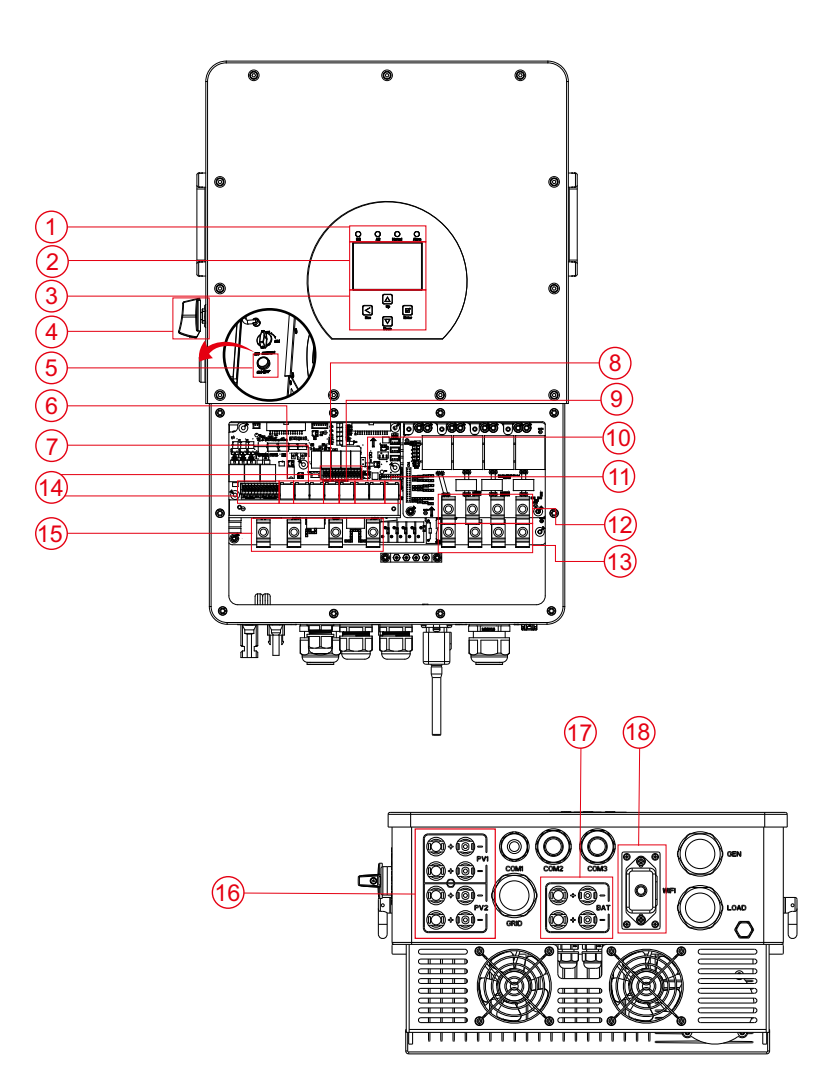

- 1: Indikatoren des Wechselrichters 7: Parallel-Anschluss
- 2: LCD-Anzeige
- 3: Funktionstasten
- 4: DC-Schalter
- 5: Ein-/Ausschalttaste
- 6: Messgerät-Anschluss
- 
- 8: CAN-Anschluss
- 9: DRM-Anschluss
- 10: BUS-Anschluss
- 11: RS485-Anschluss
- 12: Generator-Anschluss
- 13: Last 15: Netz 14: Funktionsanschlüsse 16: PV-Eingang mit 2 MPPT
- 17: Batterie-Eingang
- 18: WiFi-Schnittstelle

#### **2.2 Produktabmessungen**

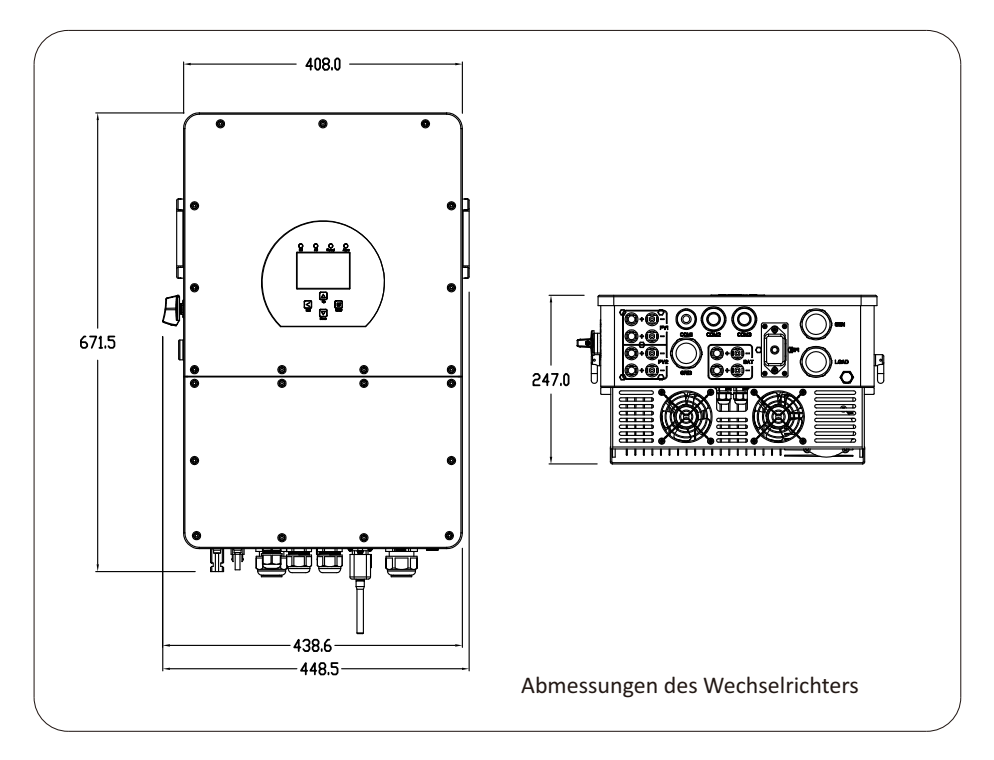

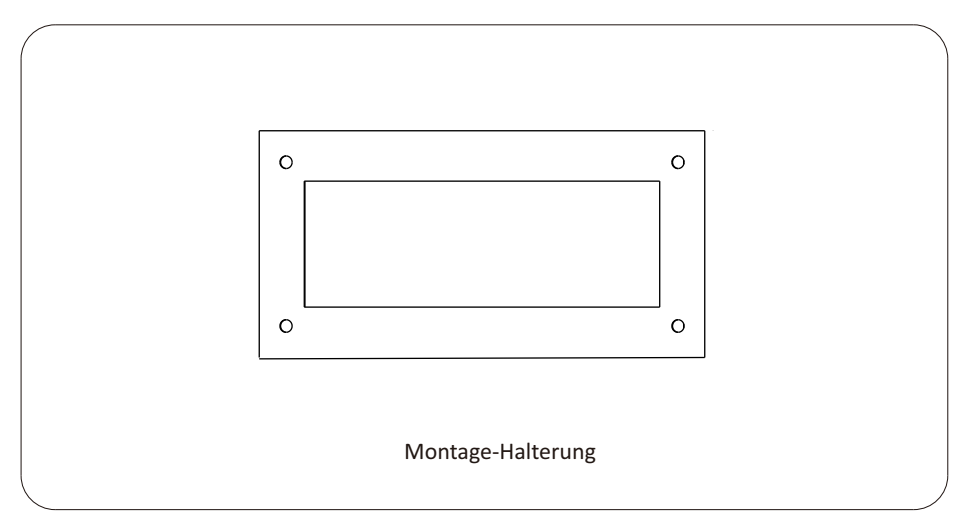

#### **2.3 Produkteigenschaften**

- 230V/400V Dreiphasen-Wechselrichter mit reiner Sinuswelle.
- Eigenverbrauch und Einspeisung ins Netz.
- Automatischer Neustart bei AC-Wiederhererstellung.
- Programmierbare Versorgungspriorität für Batterie oder Netz.
- Mehrere programmierbare Arbeitsmodi: Am Netz, ohne Netz und USV.
- Batterieladestrom/-Spannung je nach Anwendung konfigurierbar über LCD-Anzeige.
- AC/Solar/Generator-Ladepriorität konfigurierbar über LCD-Anzeige.
- Kompatibel mit Netzspannung oder Generatorstrom.
- Schutz vor Überlast/Übertemperatur/Kurzschluss.
- Intelligentes Batterieladesystem für optimierte Batterieleistung
- Mit Begrenzungsfunktion, die verhindert, dass überschüssige Leistung ins Netz fließt.
- Unterstützung von WIFI-Überwachung und Einbau von 2 Leitungen für 1 MPP-Stränge, 1 Leitung für 1 MPP-Strang.
- Intelligentes, einstellbares, dreistufiges MPPT-Laden für optimierte Batterieleistung.
- Funktionen für die Nutzungszeit.
- Intelligente Lastfunktion.

#### **2.4 Grundlegende Systemarchitektur**

Die folgende Grafik zeigt Basis-Applikationen des Wechselrichters.

Zu einem vollständig funktionierenden System gehören auch die folgenden Geräte:

- PV-Module
- Stromnetz, optional Batterie und/oder Generator

Wenden Sie sich an Ihren Systemintegrator für andere mögliche Systemarchitekturen je nach Ihren Anforderungen.

Dieser Wechselrichter kann alle Arten von Geräten zu Hause oder im Büro mit Strom versorgen, einschließlich motorbetriebener Geräte wie z. B. Kühlschränke und Klimaanlagen.

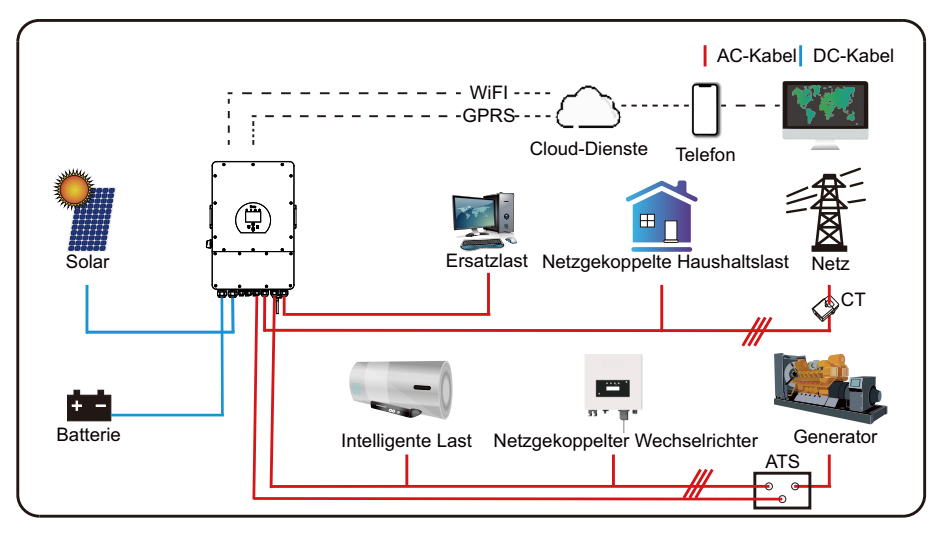

#### **3. Installation**

#### **3.1 Liste der Einzelteile**

Überprüfen Sie das Produkt vor der Installation. Vergewissern Sie sich, dass nichts in der Verpackung beschädigt ist. In der Verpackung sollten folgende Artikel enthalten sein:

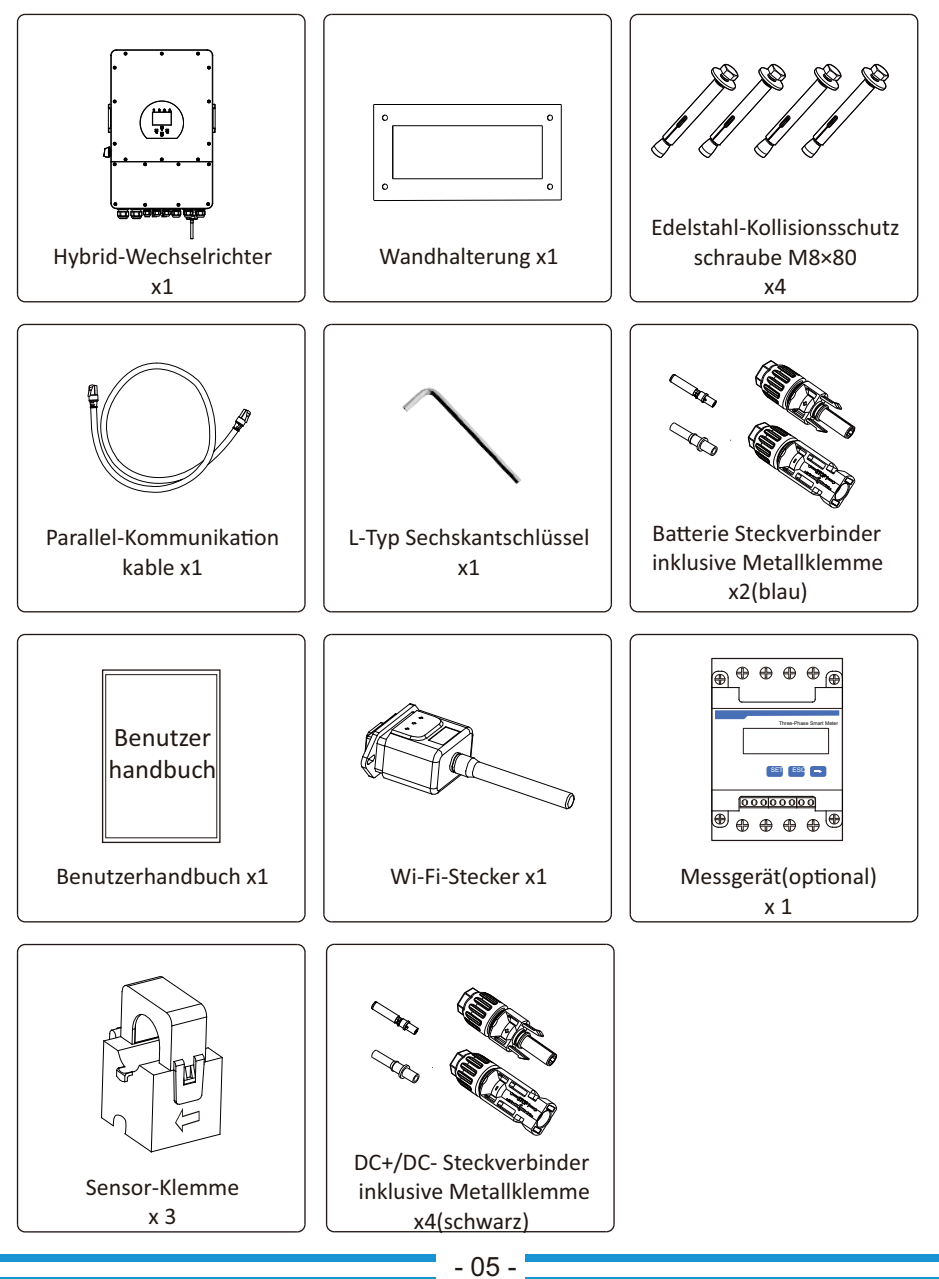

#### **3.2 Montageanleitung**

#### **Vorsichtsmaßnahmen bei der Installation**

Dieser Hybrid-Wechselrichter ist für die Verwendung im Freien (IP65) ausgelegt, bitte stellen Sie sicher, dass der Installationsort die folgenden Bedingungen erfüllt:

- · Nicht in direktem Sonnenlicht
- · Nicht in Bereichen, in denen leicht entflammbare Materialien gelagert sind.
- · Nicht in explosionsgefährdeten Bereichen.
- $\cdot$  Nicht direkt in der kalten Luft.
- · Nicht in der Nähe der Fernsehantenne oder des Antennenkabels.
- · Nicht höher als etwa 2000m über dem Meeresspiegel.
- · Nicht in einer Umgebung mit Niederschlag oder Feuchtigkeit (>95%)

Vermeiden Sie während der Installation und des Betriebs direkte Sonneneinstrahlung, Regen und Schnee. Bevor Sie alle Kabel anschließen, nehmen Sie bitte die Metallabdeckung ab, indem Sie die Schrauben wie unten gezeigt entfernen:

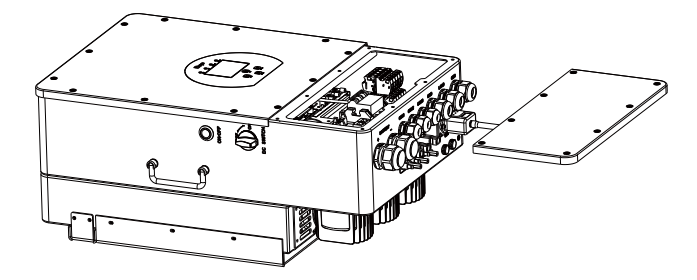

#### **Beachten Sie die folgenden Punkte, bevor Sie den Aufstellungsort wählen:**

- · Bitte wählen Sie für die Installation eine vertikale Wand mit ausreichender Tragfähigkeit, die für die Installation auf Beton oder anderen nicht brennbaren Oberflächen geeignet ist. Die Installation ist unten dargestellt
- · Installieren Sie den Wechselrichter in Augenhöhe, damit das LCD-Anzeige jederzeit abgelesen werden kann.
- · Die Umgebungstemperatur sollte zwischen -25 60°C liegen, um einen optimalen Betrieb zu gewährleisten.
- · Achten Sie darauf, dass andere Objekte und Oberflächen wie in der Abbildung dargestellt frei gehalten werden, um eine ausreichende Wärmeableitung und genügenden Platz zum Entfernen von Kabeln zu gewährleisten.

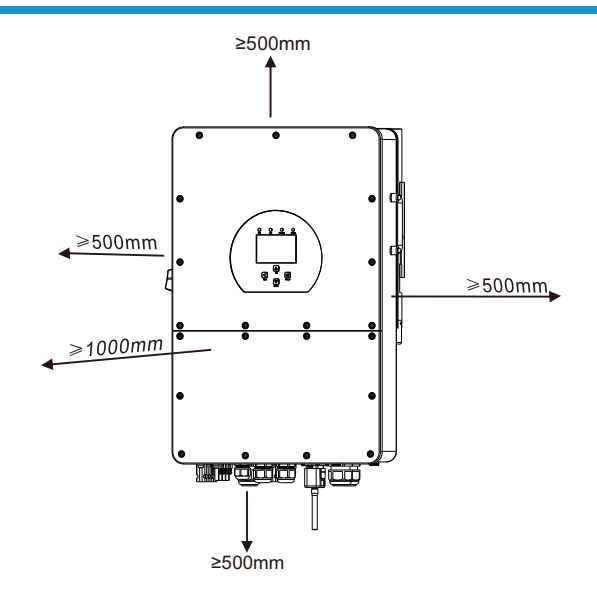

Für eine gute Luftzirkulation zur Wärmeableitung sollten Sie einen Freiraum von ca. 50cm zur Seite und ca. 50cm über und unter dem Gerät sowie 100cm nach vorne einhalten.

#### **Montage des Wechselrichters**

Denken Sie daran, dass dieser Wechselrichter schwer ist! Bitte seien Sie vorsichtig, wenn Sie ihn aus der Verpackung nehmen. Wählen Sie den empfohlenen Bohrkopf, um 4 Löcher in die Wand (wie im Bild unten gezeigt) zu bohren, 62-70mm tief.

- 1. Verwenden Sie einen geeigneten Hammer, um die Spreizschraube in die Löcher zu setzen..
- 2. Tragen Sie den Wechselrichter und halten ihn so, dass die Aufhängung auf die Spreizschraube zielt, um den Wechselrichter an der Wand zu befestigen.
- 3. Ziehen Sie den Schraubenkopf der Spreizschraube an, um die Montage zu vollenden.

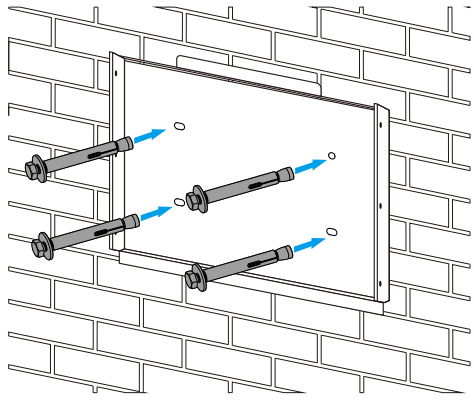

Montage der Wechselrichter-Wandhalterung

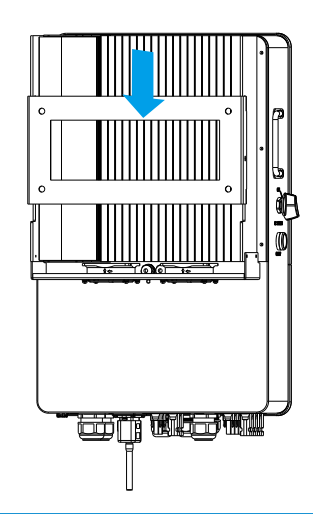

#### **3.3 Batterie-Anschluss**

Für einen sicheren Betrieb und die Einhaltung der Vorschriften ist ein separater DC-Überstromschutz oder eine Trennvorrichtung zwischen der Batterie und dem Wechselrichter erforderlich. Bei einigen Anwendungen sind Schaltgeräte möglicherweise nicht erforderlich, aber

Überstromschutzvorrichtungen sind dennoch erforderlich. Die erforderliche Größe der Sicherung oder des Schutzschalters entnehmen Sie bitte den typischen Stromstärken in der nachstehenden tabelle.

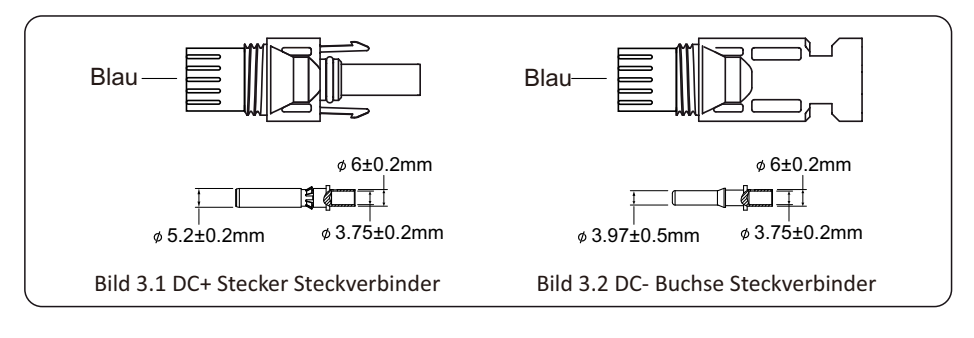

#### *Sicherheitshinweis:*

Bitte verwenden Sie zugelassene DC-Kabel für das Batteriesystem.

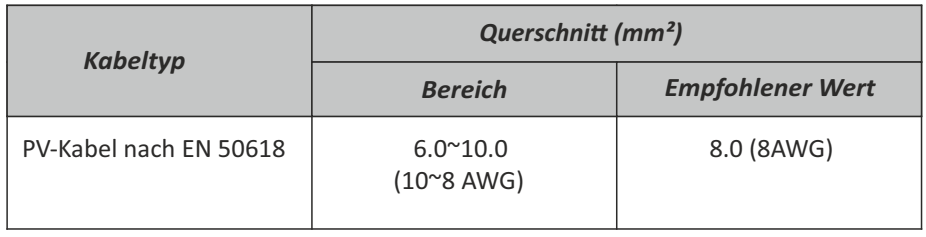

Tabelle 3-2

Die Schritte zur Montage der DC-Steckverbinder sind wie folgt aufgeführt

a) Isolieren Sie das DC-Kabel ca. 7 mm ab, demontieren Sie die Überwurfmutter des Steckers (Bild 3.3).

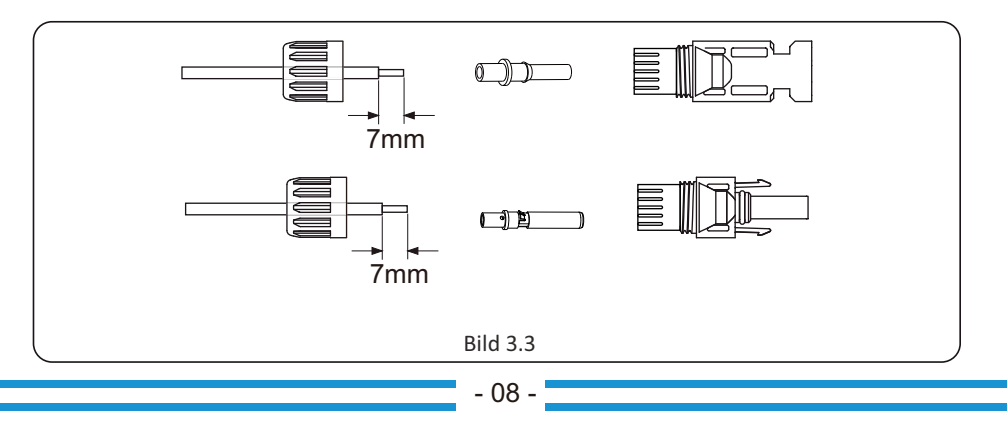

b) Aufcrimpen der Kontaktpins mit einer Crimpzange (Bild 3.4).

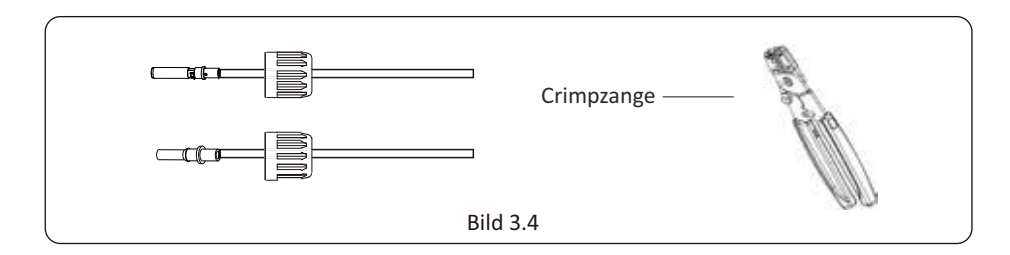

c) Stecken Sie den Kontaktpin in den oberen Teil der Überwurfmutter und schrauben Sie diese auf den Steckverbinder (Bild 3.5).

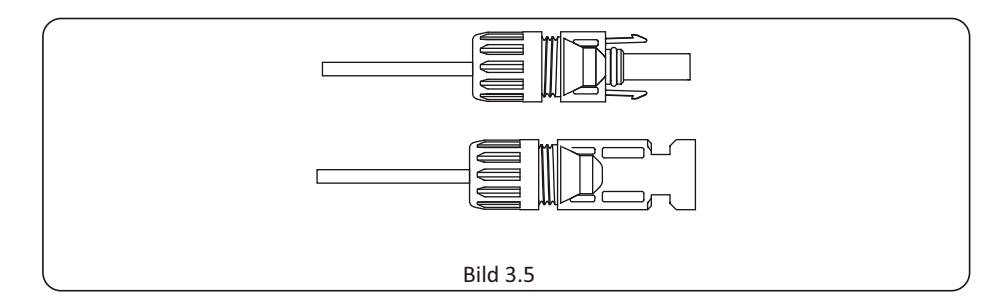

d) Zum Schluss stecken Sie den DC-Stecker in den positiven und negativen Eingang des Wechselrichters (Bild 3.6).

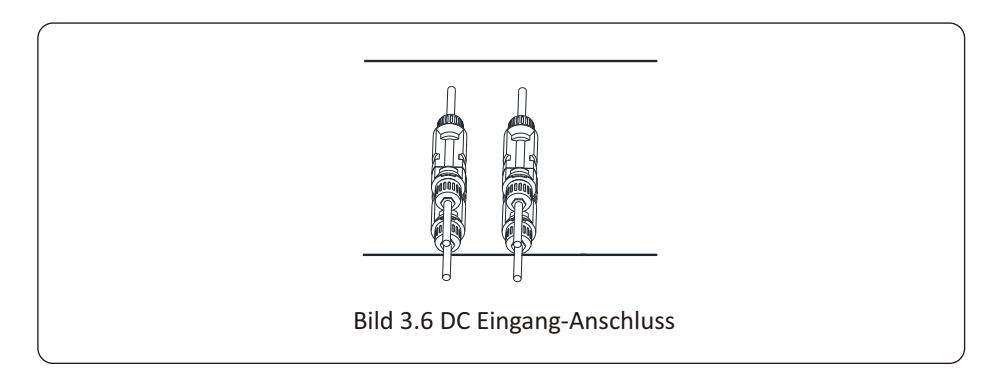

#### **3.3.2 Definition des Funktionsanschlusses**

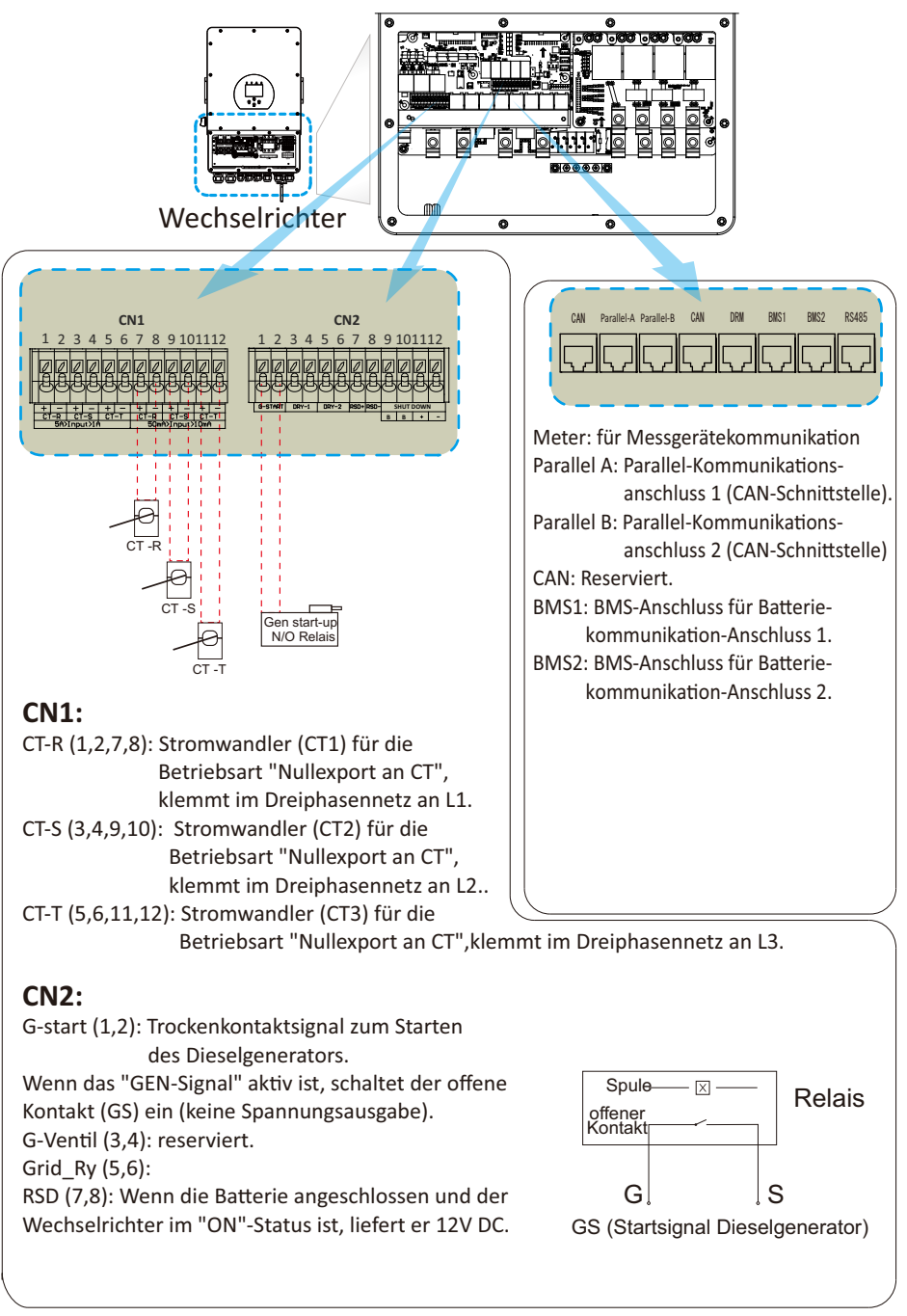

#### **3.4 Netzanschluss und Ersatzlastanschluss**

- · Vor dem Anschluss an das Stromnetz installieren Sie bitte einen separaten AC-Schutzschalter zwischen Wechselrichter und Netz. Dadurch wird sichergestellt, dass der Wechselrichter während der Wartung sicher getrennt werden kann und vollständig vor Überstrom geschützt ist. 20A für 8kW, 32A für 10kW und 32A für 12KW sind die empfohlenen Werte für den AC-Schutzschalter für den Lastanschluss. Der empfohlene AC-Schutzschalter für den Netzanschluss ist 63A für 8kW, 63A für 10kW und 63A für 12KW.
- · Es gibt drei Klemmenblöcke mit den Markierungen "Grid"(Netz) "Load"(Last) und "GEN"(Generator). Bitte schließen Sie die Eingangs- und Ausgangsanschlüsse nicht falsch an.

Es ist sehr wichg für die Sicherheit und den effizienten Betrieb des Systems, ein geeignetes Kabel für den AC-Eingangsanschluss zu verwenden. Um die Verletzungsgefahr zu verringern, verwenden Sie bitte die unten aufgeführten empfohlenen Kabel.

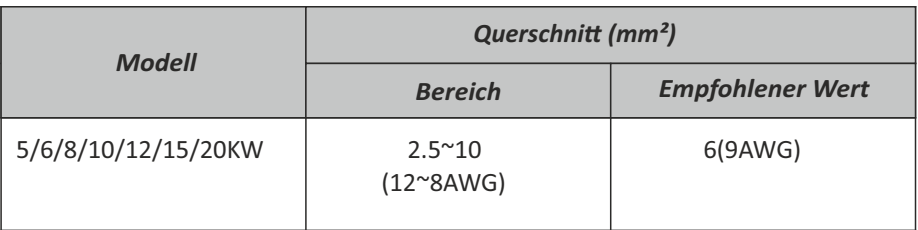

#### Ersatzlastanschluss

#### Netzanschluss

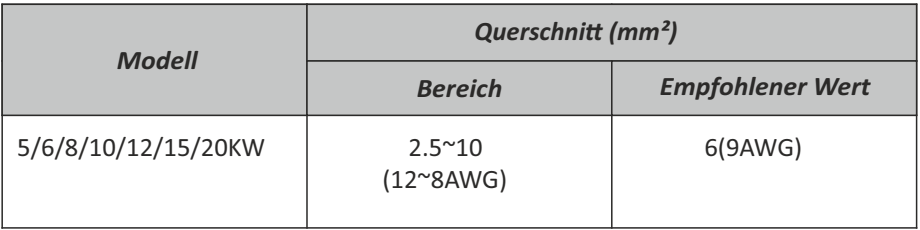

Tabelle 3-3 Empfohlene Größe für AC-Leitungen

#### Bitte führen Sie die folgenden Schritte aus, um den Grid(Netz)-, Load(Last)- und Gen **(Generator)-Anschluß zu verdrahten:**

- 1. Bevor Sie den Netz-, Last- und Generatoranschluss verdrahten, schalten Sie zuerst den AC-Schalter oder Trennschalter aus.
- 2. Entfernen Sie die 10mm lange Isolierhülse, schrauben Sie die Schrauben ab, führen Sie die Drähte entsprechend der auf der Klemmenleiste angegebenen Polarität ein und ziehen Sie die Klemmenschrauben fest. Achten Sie auf vollständigen Anschluss.

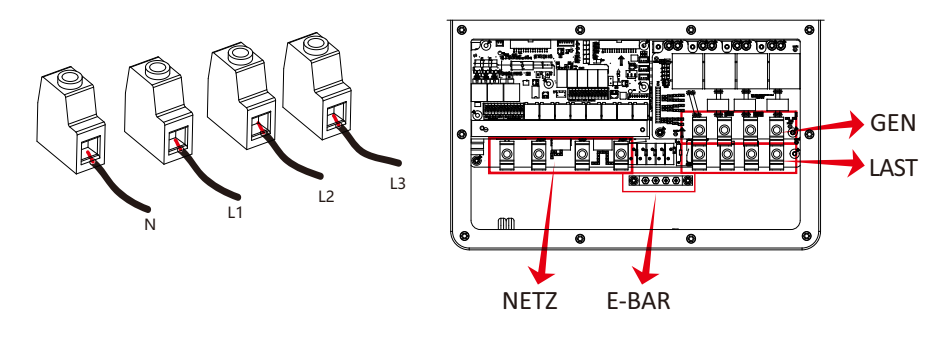

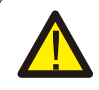

Vergewissern Sie sich, dass die Stromquelle (AC) vom Netz getrennt ist, bevor Sie versuchen, sie mit dem Gerät zu verdrahten.

- 3. Führen Sie dann die AC-Ausgangsdrähte entsprechend der auf der Klemmleiste angegebenen Polarität ein und ziehen Sie die Klemme fest. Achten Sie darauf, dass die entsprechenden PE-Drähte ebenfalls an die entsprechenden Klemmen angeschlossen werden.
- 4. Stellen Sie sicher, dass die Drähte sicher angeschlossen sind.
- 5. Geräte wie z. B. Klimaanlagen benötigen mindestens 2-3 Minuten, um neu zu starten, da genug Zeit benötigt wird, um das Kältemittelgas im Kreislauf auszugleichen. Wenn ein Stromausfall auftritt und in kurzer Zeit wiederhergestellt wird, kann dies zu Schäden an den angeschlossenen Geräten führen. Um diese Art von Schäden zu vermeiden, prüfen Sie bitte vor der Installation, ob das Klimagerät mit einer Zeitverzögerungsfunktion ausgestattet ist. Andernfalls löst der Wechselrichter einen Überlastungsfehler aus und schaltet die Leistung ab, um Ihr Gerät zu schützen, aber manchmal führt dies trotzdem zu inneren Schäden am Klimagerät.

#### **3.5 Photovoltaik(PV)-Anschluss**

Bevor Sie die PV-Module anschließen, installieren Sie bitte einen separaten DC-Schutzschalter zwischen Wechselrichter und PV-Modulen. Für die Sicherheit des Systems und einen effizienten Betrieb ist es sehr wichtig, ein geeignetes Kabel für den Anschluss der PV-Module zu verwenden. Um die Verletzungsgefahr zu verringern, verwenden Sie bitte die richtige empfohlene Kabelgröße wie unten angegeben.

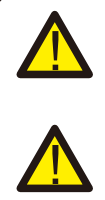

Um Fehlfunktionen zu vermeiden, dürfen Sie keine PV-Module mit möglichem Leckstrom an den Wechselrichter anschließen. Beispielsweise verursachen geerdete PV-Module einen Leckstrom im Wechselrichter. Stellen Sie sicher, dass PV+ und PV- des Solarmoduls nicht mit der Erdungsschiene des Systems verbunden sind.

Installieren Sie einen PV-Blitz- und Überspannungsschutz (DC-seitig). Andernfalls wird der Wechselrichter bei Blitzeinschlag in die PV-Module beschädigt.

#### **3.5.1 Auswahl der PV-Module:**

Bei der Auswahl der richtigen PV-Module sind folgende Parameter zu beachten:

- 1) Die Leerlaufspannung (Voc) der PV-Module darf die max. PV-Strang-Leerlaufspannung des Wechselrichters nicht überschreiten.
- 2) Die Leerlaufspannung (Voc) der PV-Module sollte höher sein als die minimale Startspannung.
- 3) Die PV-Module, die zum Anschluss an diesen Wechselrichter verwendet werden, müssen gemäß Klasse A zerfiziert sein nach lEC 61730.

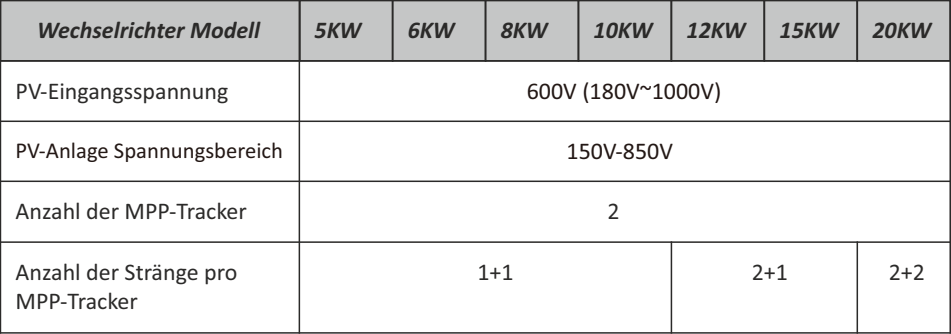

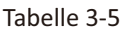

#### **3.5.2 Verdrahtung des PV-Moduls :**

- 1. Schalten Sie den Hauptschalter der Netzversorgung (AC) AUS.
- 2. Schalten Sie den DC-Trennschalter AUS.
- 3. Schließen Sie den PV-Eingangsstecker an den Wechselrichter an.

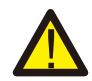

#### *Sicherheitshinweis:*

Bitte schließen Sie weder den Plus- noch den Minuspol des PV-Strangs an die Erde an, da dies zu schweren Schäden am Wechselrichter führen kann.

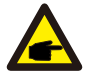

#### *Sicherheitshinweis:*

Vergewissern Sie sich vor dem Anschluss, dass die Polarität der Ausgangsspannung des PV-Strangs mit den Symbolen "DC+" und "DC-" übereinstimmt.

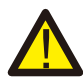

#### *Sicherheitshinweis:*

Vergewissern Sie sich vor dem Anschluss des Wechselrichters, dass die Leerlaufspannung des PV-Strangs innerhalb der 1000V des Wechselrichters liegt.

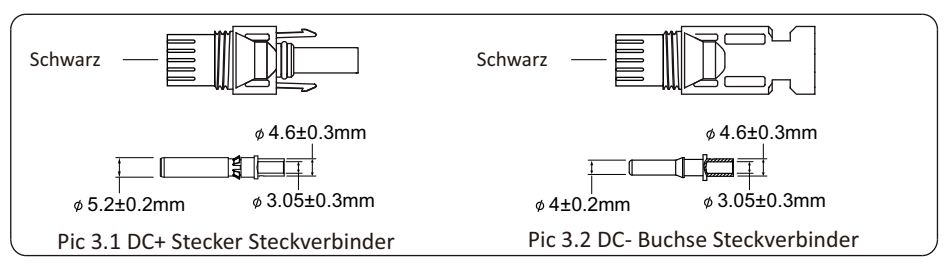

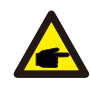

#### *Sicherheitshinweis:*

Bitte verwenden Sie zugelassene DC-Kabel für die PV-Anlage.

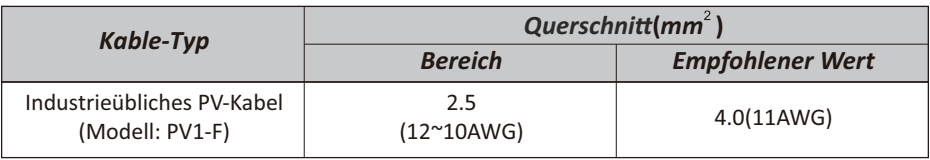

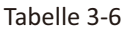

Die Schritte zum Zusammenbau der DC-Steckverbinder sind wie folgt aufgeführt:

a) Das Gleichstromkabel ca. 7mm abisolieren, die Überwurfmutter des Steckers demontieren (siehe Abb. 3.3).

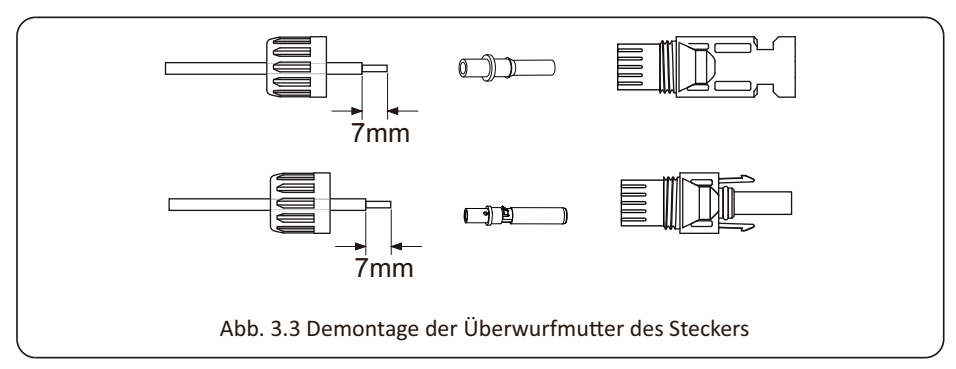

b) Crimpen Sie die Metallklemmen mit einer Crimpzange wie in Abbildung 3.4 gezeigt.b)

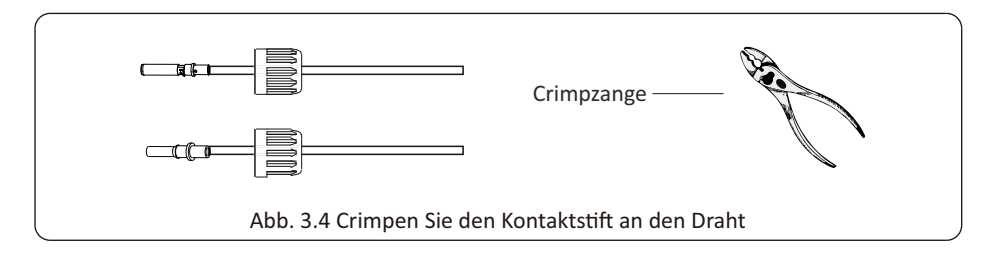

c) Setzen Sie den Kontaktstift in den oberen Teil des Steckers ein und schrauben Sie die Überwurfmutter auf den oberen Teil des Steckers. (wie in Abb. 3.5 gezeigt).

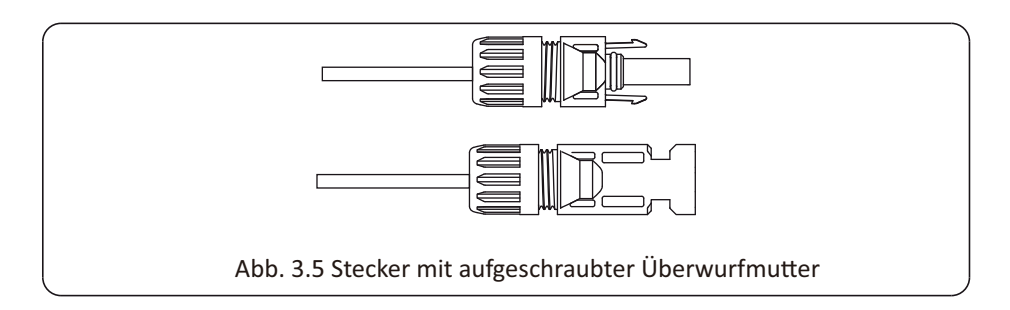

d) Stecken Sie schließlich den DC-Stecker in den positiven und negativen Eingang des Wechselrichters, wie in Abbildung 5.6 dargestellt.

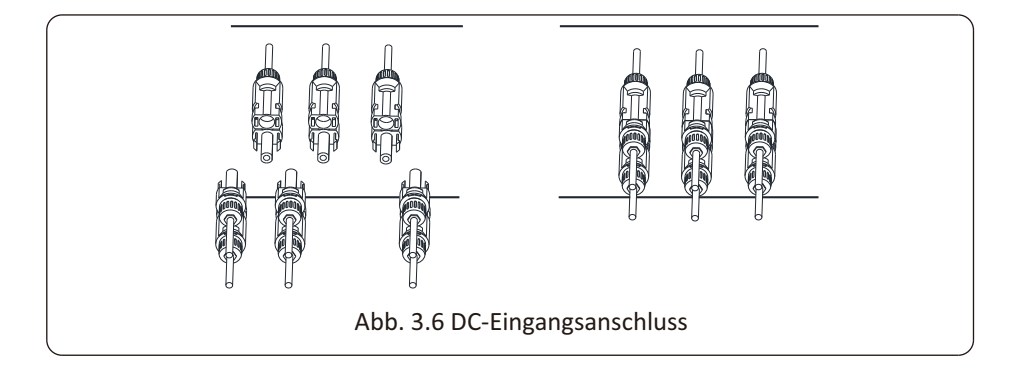

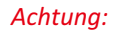

Sonnenlicht, das auf das Panel scheint, erzeugt Spannung, und eine hohe Spannung in Reihe kann lebensgefährlich sein. Daher muss vor dem Anschluss der DC-Eingangsleitung das Solarmodul mit einem lichtundurchlässigen Material abgedeckt werden und der DC-Schalter sollte auf "OFF" stehen, da sonst die hohe Spannung des Wechselrichters zu lebensgefährlichen Zuständen führen kann.

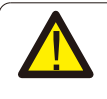

#### *Achtung:*

Verwenden Sie den Gleichstromanschluss des Zubehörs. Verbinden Sie nicht die Stecker verschiedener Hersteller miteinander.

#### **3.6 Stromwandler(CT)-Anschluss**

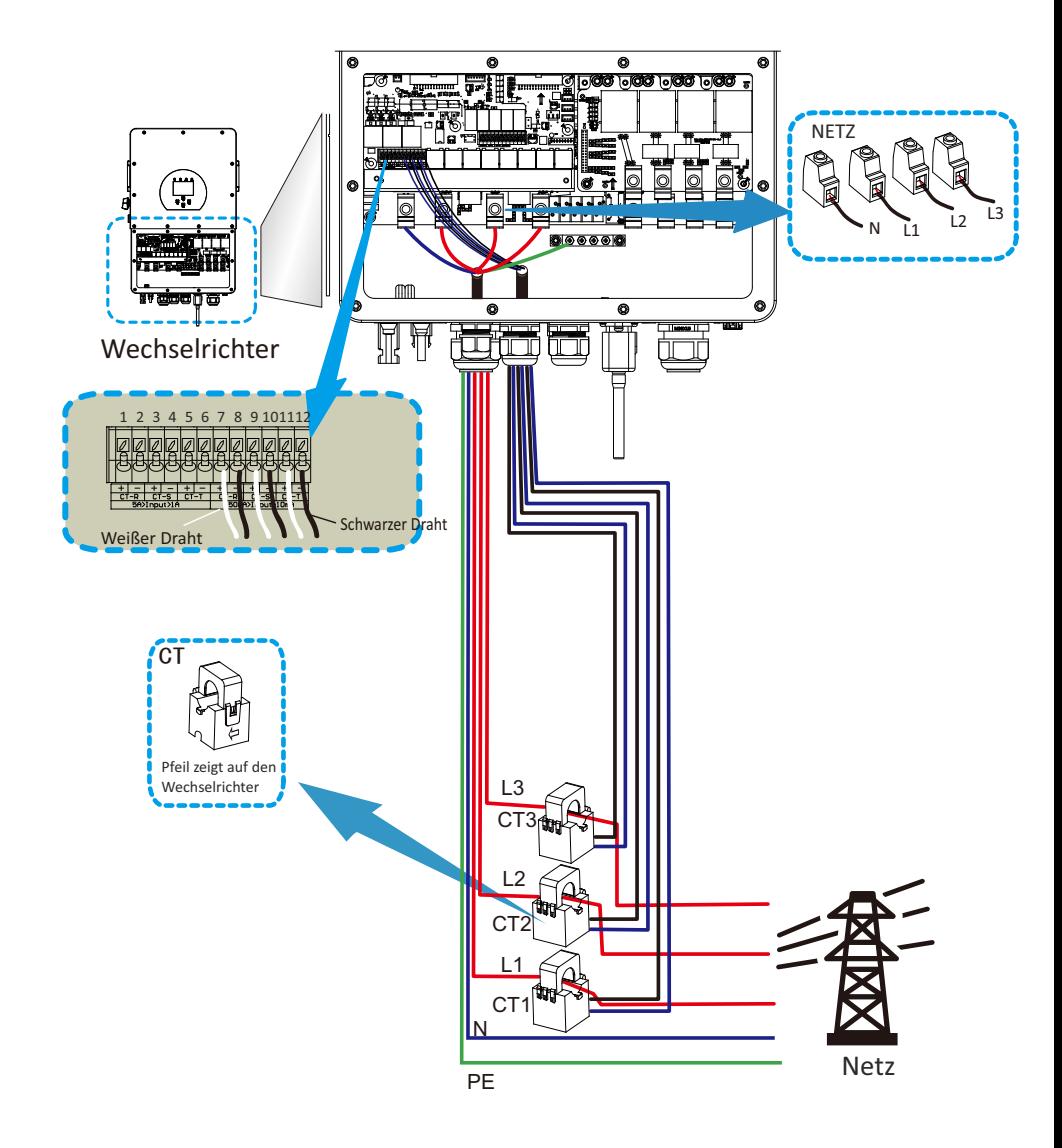

**\*Hinweis: Wenn die Anzeige der Lastleistung auf dem LCD nicht korrekt ist,**  kehren Sie bitte den CT-Pfeil um.

#### **3.6.1 Anschluss extener Energiezähler**

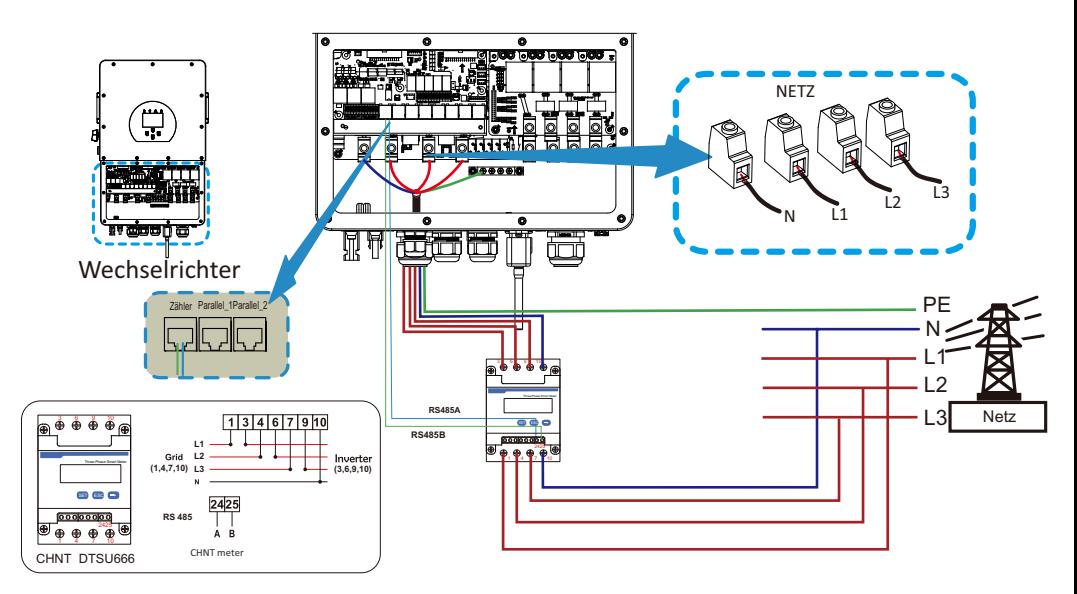

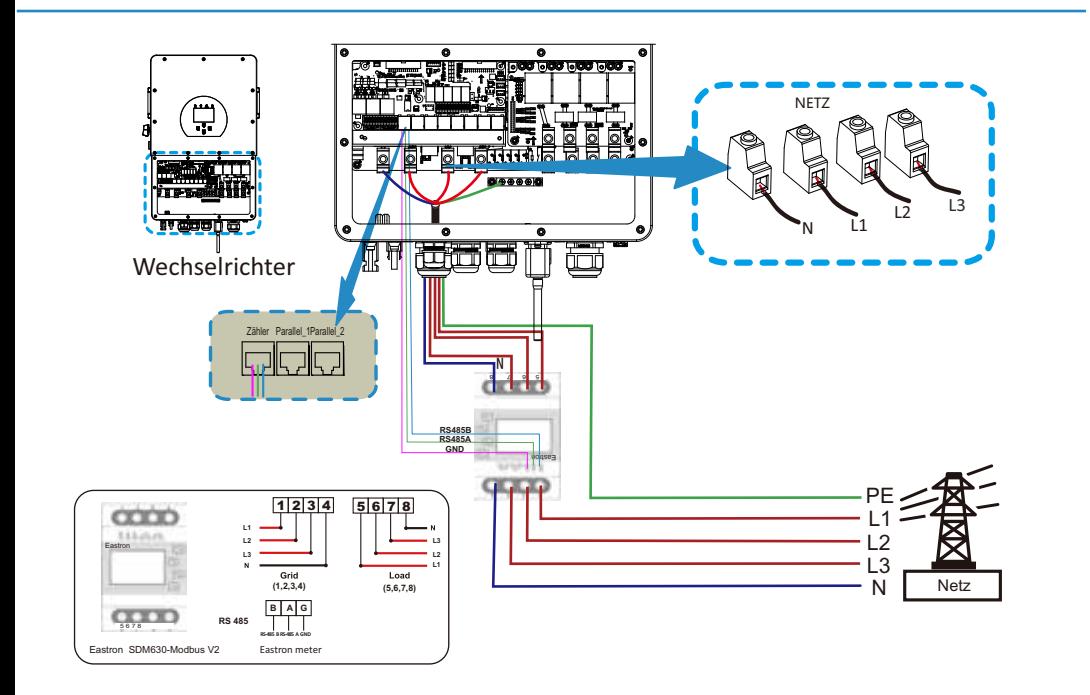

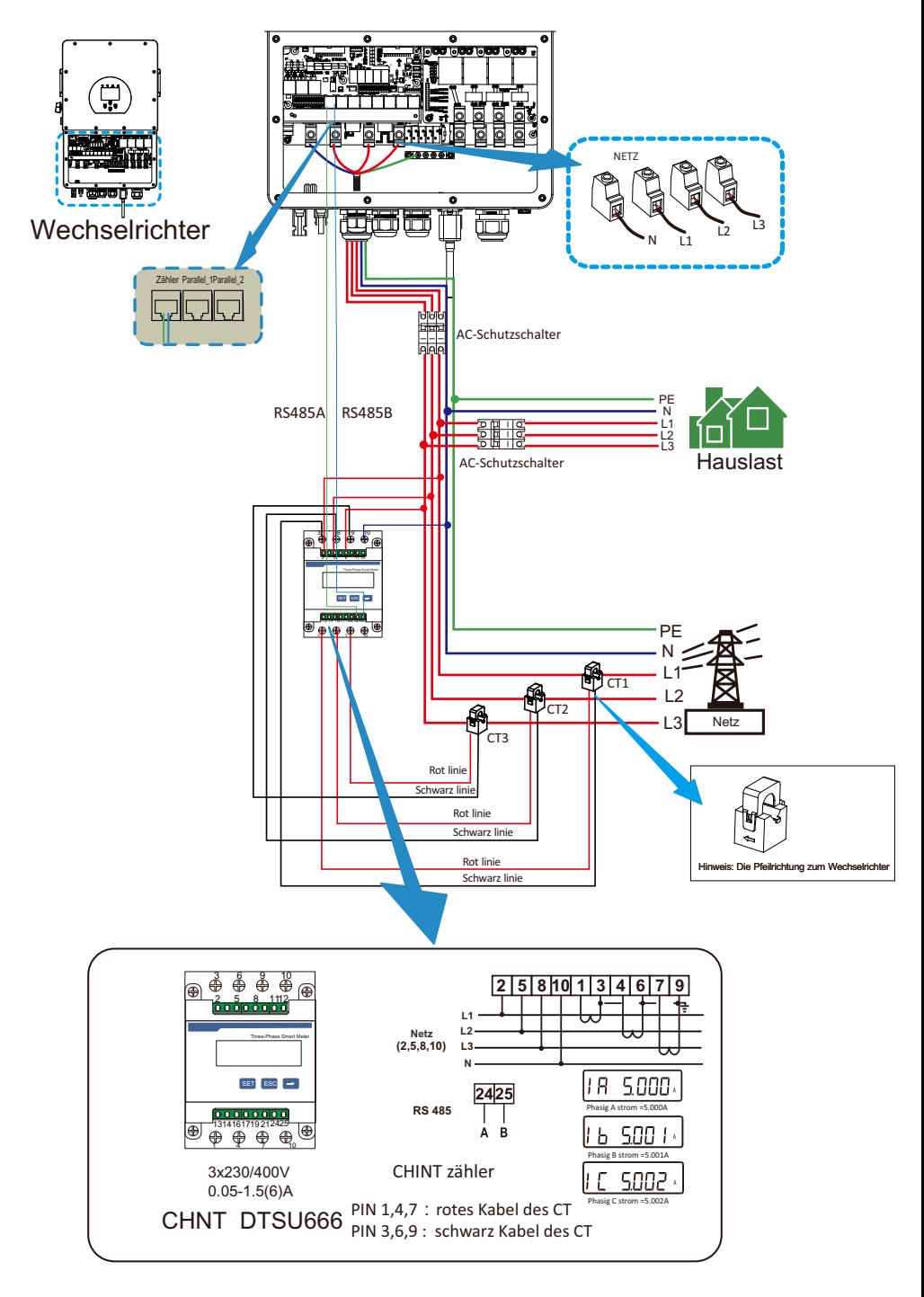

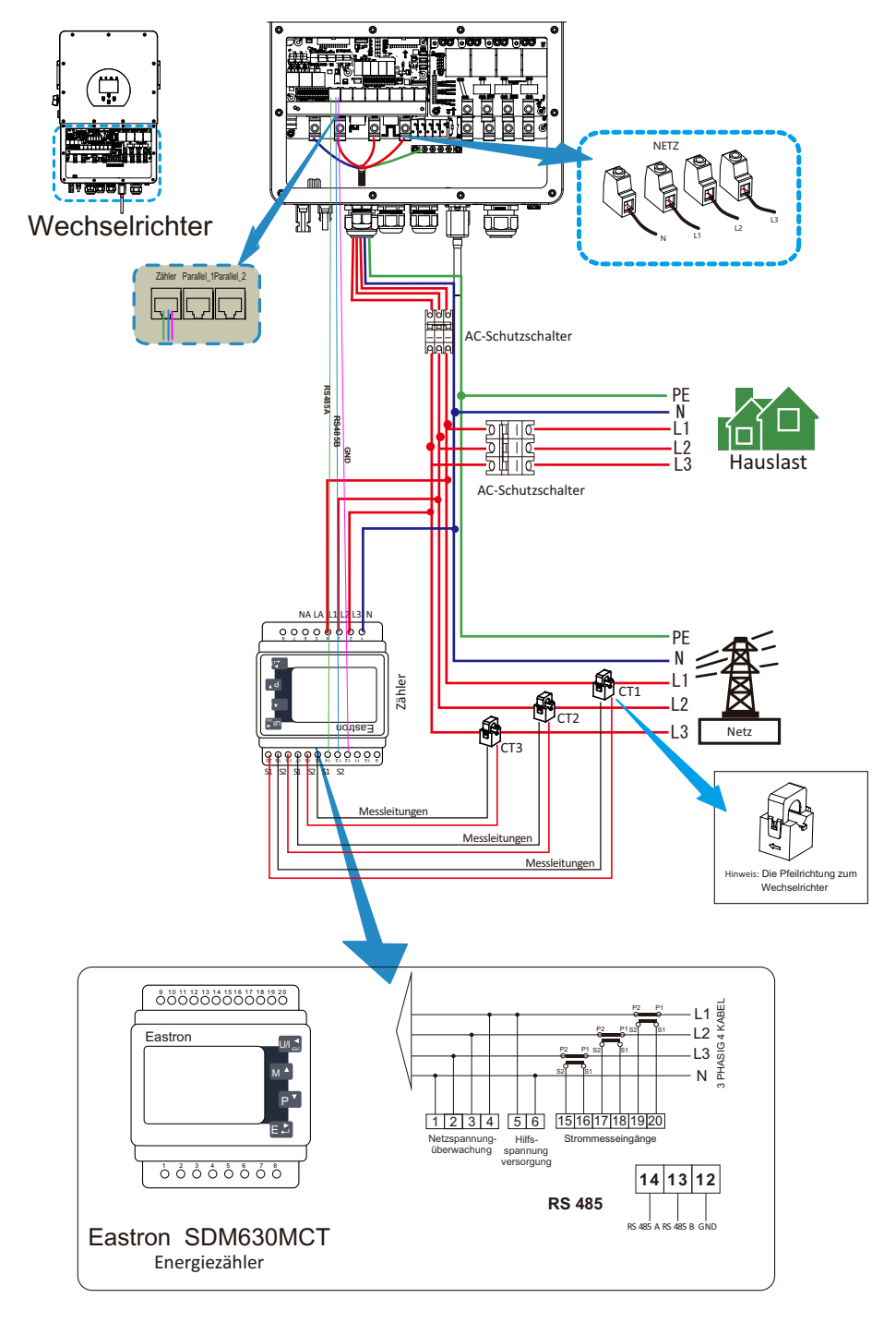

#### *Achtung:*

Wenn sich der Wechselrichter im netzunabhängigen Zustand befindet, muss die N-Leitung an die Erde angeschlossen werden.

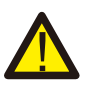

#### *Achtung:*

Bei der Endinstallation muss ein zertifizierter Leistungsschalter mit der Ausrüstung gemäß IEC 60947-1 und IEC 60947-2 installiert werden.

#### **3.7 Erdungsanschluss (obligatorisch)**

Das Erdungskabel muss mit der Erdungsplatte auf der Netzseite verbunden werden, um einen elektrischen Schlag zu vermeiden, wenn der ursprüngliche Schutzleiter ausfällt.

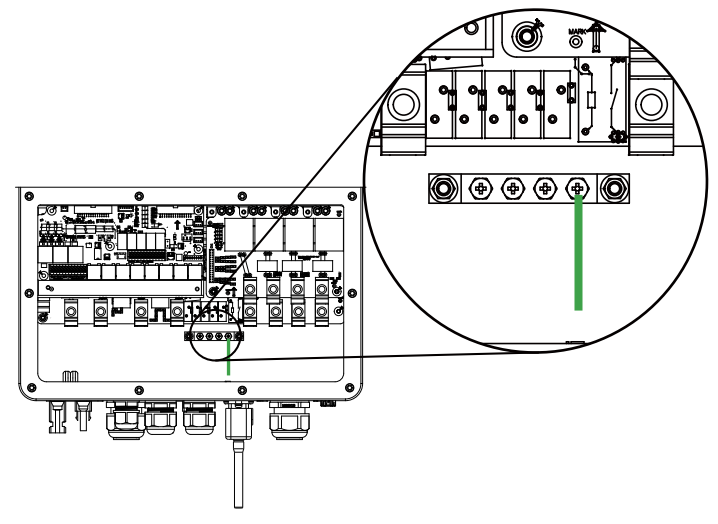

#### **3.8 WIFI-Anschluss**

Für die Konfiguration des Wi-Fi-Steckers beachten Sie bitte die Illustrationen des Wi-Fi-Steckers.

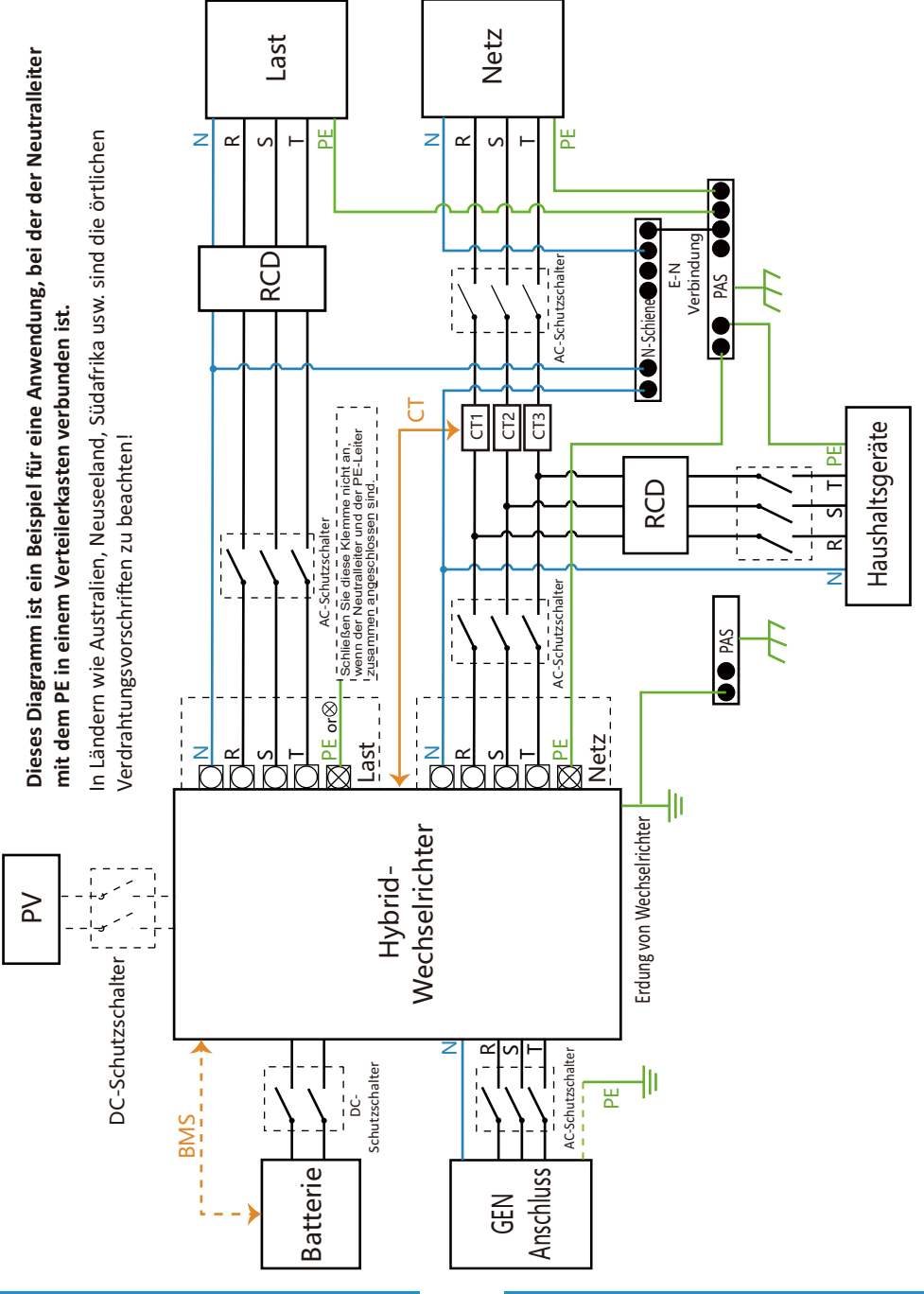

#### **3.9 Verdrahtung des Wechselrichters**

# Dieses Diagramm ist ein Beispiel für eine Anwendung, bei der der Neutralleiter im Verteilerkasten vom PE getrennt ist. **Dieses Diagramm ist ein Beispiel für eine Anwendung, bei der der Neutralleiter im Verteilerkasten vom PE getrennt ist.** Für Länder wie China, Deutschland, Tschechien, Italien usw. befolgen Sie bitte die örtlichen Verkabelungsvorschriften!

Für Länder wie China, Deutschland, Tschechien, Italien usw. befolgen Sie bie die örtlichen Verkabelungsvorschrien!

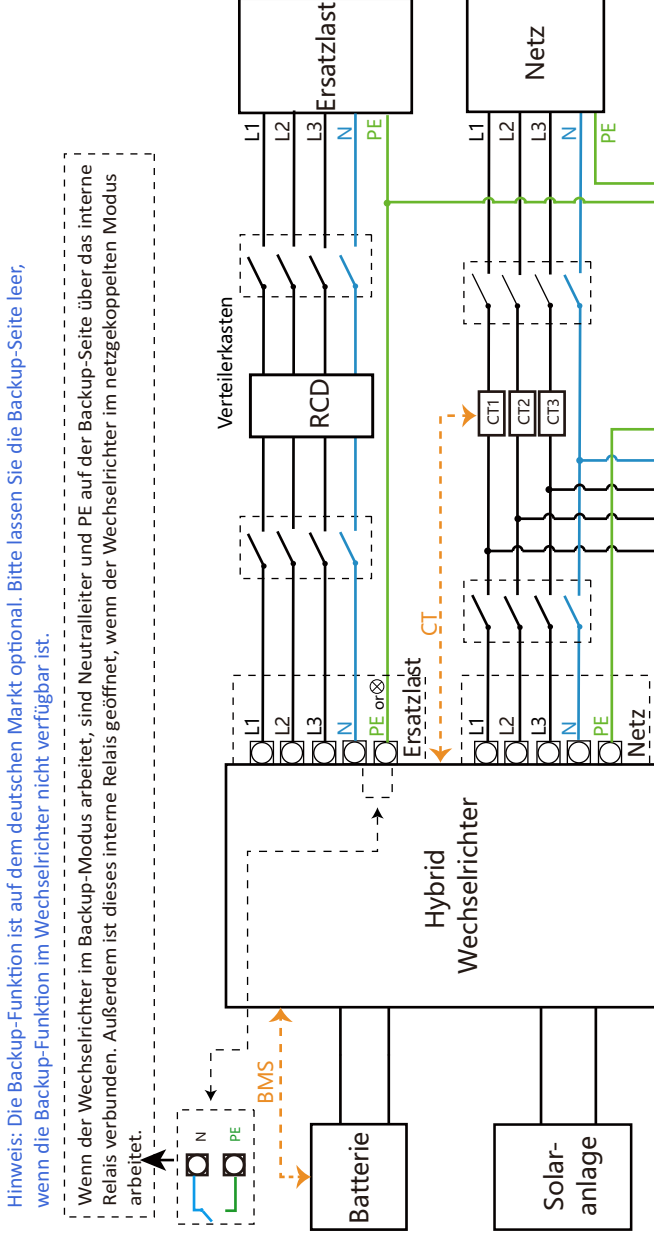

**PAS** 

PAS

RCD

Erdungsschraubenloch in der unteren rechten Ecke

Erdungsschraubenloch in der unteren rechten Ecke

╢  $\overline{\mathsf{L}}$ 

PE

 $\overline{2}$ 

 $\overline{3}$ 

Haushaltslast

Haushaltslast

z

L1

#### **3.10 Verdrahtungsschema**

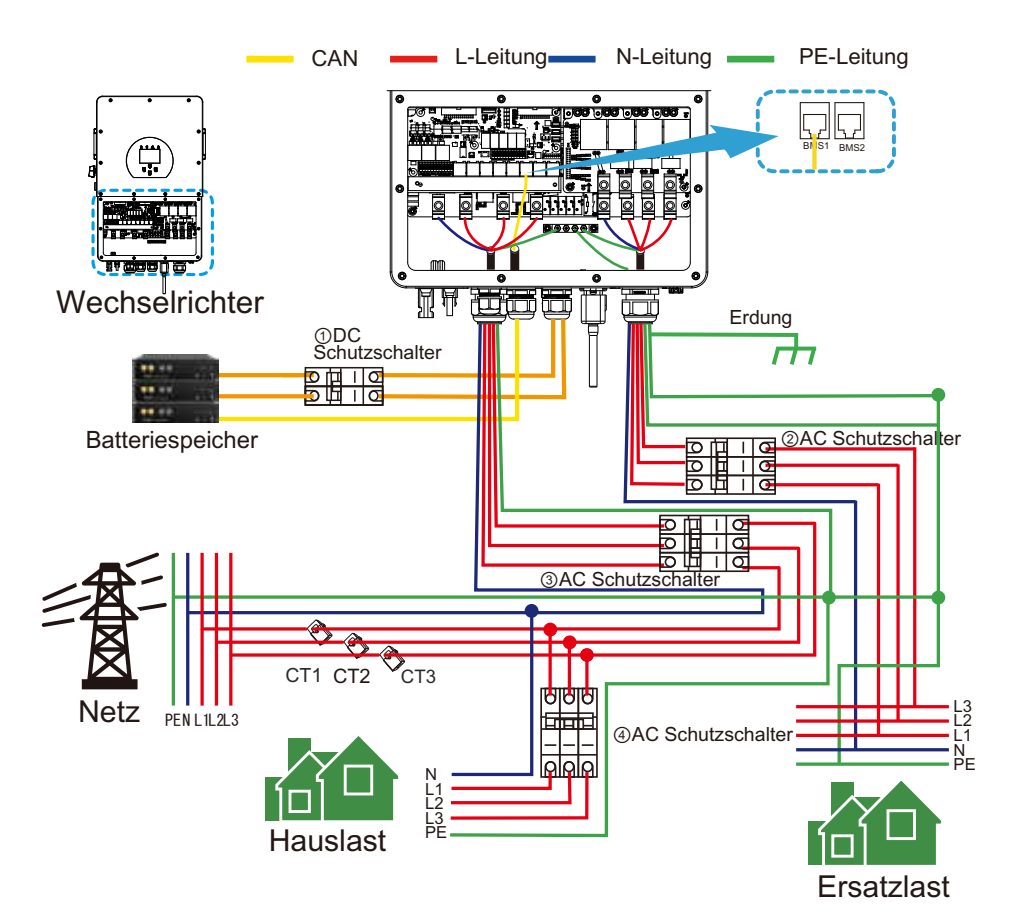

① DC-Schutzschalter für Batterie SUN 5K-SG-EU: 80A DC-Schutzschalter SUN 6K-SG-EU: 80A DC-Schutzschalter SUN 8K-SG-EU: 80A DC-Schutzschalter SUN 10K-SG-EU:80A DC-Schutzschalter SUN 12K-SG-EU:80A DC-Schutzschalter SUN 15K-SG-EU:80A DC-Schutzschalter SUN 20K-SG-EU:80A DC-Schutzschalter

② AC-Schutzschalter für Ersatzlast SUN 5K-SG-EU: 100A AC-Schutzschalter SUN 6K-SG-EU: 100A AC-Schutzschalter SUN 8K-SG-EU: 100A AC-Schutzschalter SUN 10K-SG-EU:100A AC-Schutzschalter SUN 12K-SG-EU:100A AC-Schutzschalter SUN 15K-SG-EU:100A DC-Schutzschalter SUN 20K-SG-EU:100A DC-Schutzschalter

③ AC-Schutzschalter für das Netz SUN 5K-SG-EU: 100A AC-Schutzschalter SUN 6K-SG-EU: 100A AC-Schutzschalter SUN 8K-SG-EU: 100A AC-Schutzschalter SUN 10K-SG-EU:100A AC-Schutzschalter SUN 12K-SG-EU:100A AC-Schutzschalter SUN 15K-SG-EU:100A AC-Schutzschalter SUN 20K-SG-EU:100A AC-Schutzschalter

④AC-Schutzschalter für Hausaltsgeräte Abhängig von den Haushaltslasten

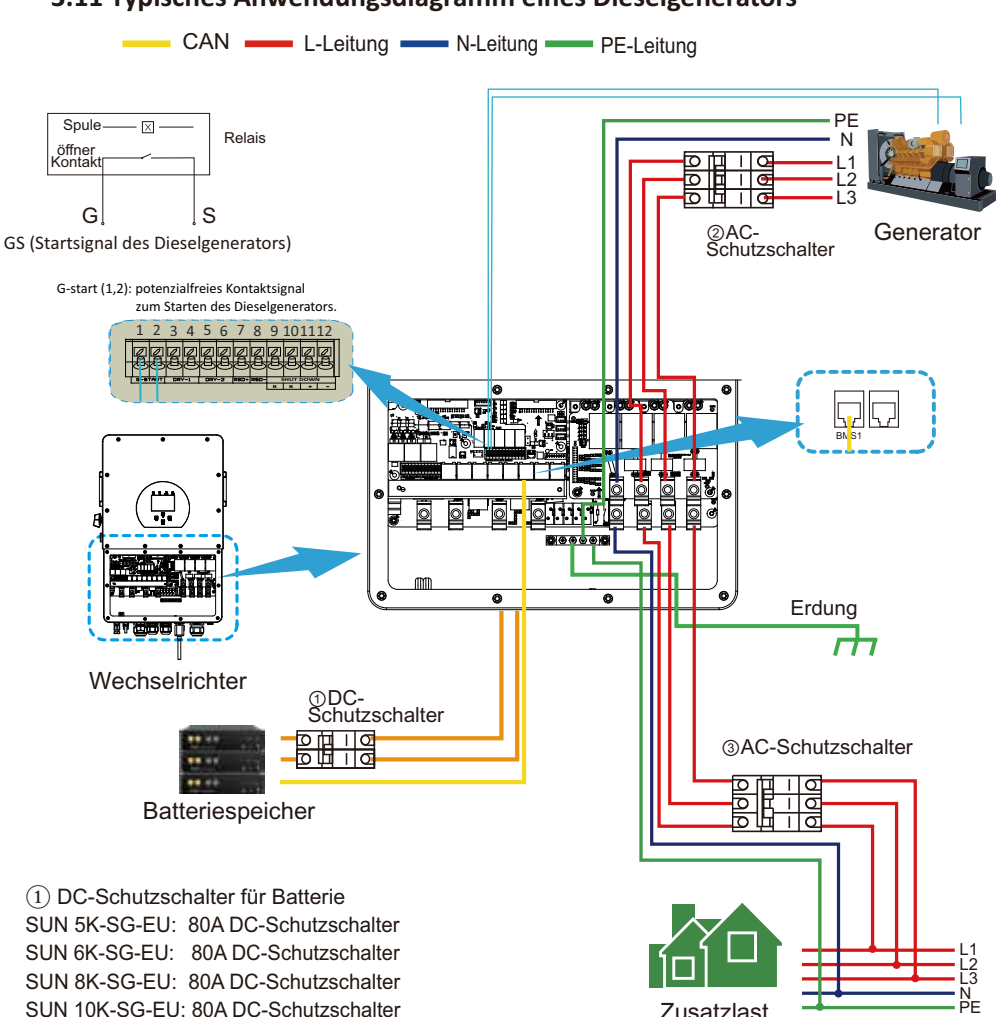

#### **3.11 Typisches Anwendungsdiagramm eines Dieselgenerators**

SUN 10K-SG-EU: 80A DC-Schutzschalter Zusatzlast SUN 12K-SG-EU: 80A DC-Schutzschalter SUN 15K-SG-EU: 80A DC-Schutzschalter SUN 20K-SG-EU: 80A DC-Schutzschalter

SUN 10K-SG-EU: 100A AC-Schutzschalter SUN 8K-SG-EU: 100A AC-Schutzschalter SUN 6K-SG-EU: 100A AC-Schutzschalter SUN 5K-SG-EU: 100A AC-Schutzschalter SUN 12K-SG-EU: 100A AC-Schutzschalter ② AC-Schutzschalter für Ersatzlast SUN 15K-SG-EU: 100A AC-Schutzschalter SUN 20K-SG-EU: 100A AC-Schutzschalter ③ AC-Schutzschalter for Generatoranschluss SUN 10K-SG-EU: 100A AC-Schutzschalter SUN 8K-SG-EU: 100A AC-Schutzschalter SUN 6K-SG-EU: 100A AC-Schutzschalter SUN 5K-SG-EU: 100A AC-Schutzschalter SUN 12K-SG-EU: 100A AC-Schutzschalter SUN 15K-SG-EU: 100A AC-Schutzschalter SUN 20K-SG-EU: 100A AC-Schutzschalter

#### **3.12 Dreiphasenparallel-Schaltplan**

Max. 10 Wechselrichter im Parallelbetrieb (Master-Slave)

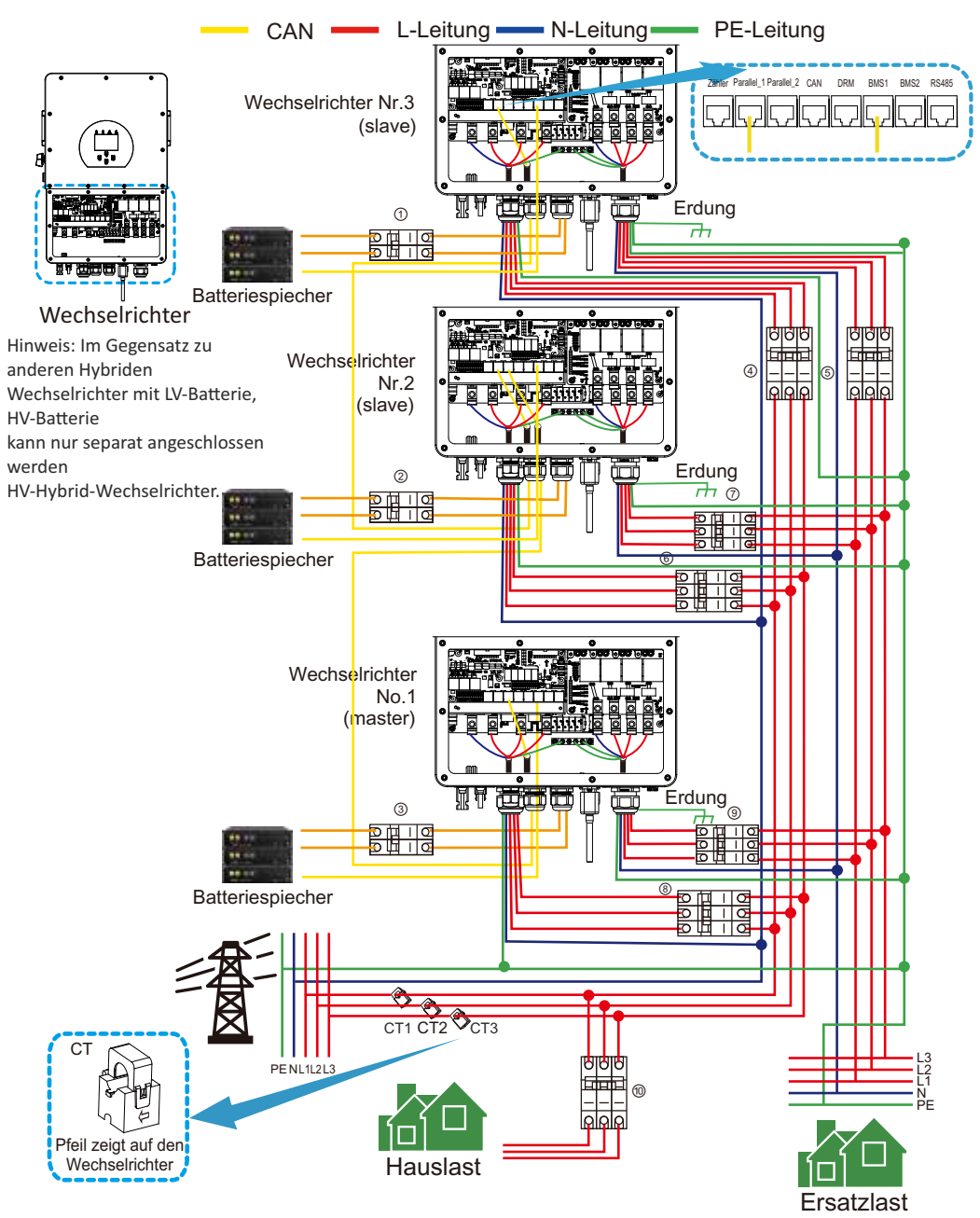

#### 1 2 3 **DC-Schutzschalter für Batterie**

SUN 5K-SG-EU: 80A DC-Schutzschalter SUN 6K-SG-EU: 80A DC-Schutzschalter SUN 8K-SG-EU: 80A DC-Schutzschalter SUN 10K-SG-EU:80A DC-Schutzschalter SUN 12K-SG-EU:80A DC-Schutzschalter SUN 15K-SG-EU:80A DC-Schutzschalter SUN 20K-SG-EU:80A DC-Schutzschalter

#### 7 <sup>10</sup> <sup>5</sup> <sup>9</sup> **AC-Schutzschalter für Ersatzlast**

SUN 5K-SG-EU:100A AC-Schutzschalter SUN 6K-SG-EU:100A AC-Schutzschalter SUN 8K-SG-EU:100A AC-Schutzschalter SUN 10K-SG-EU:100A AC-Schutzschalter SUN 12K-SG-EU:100A AC-Schutzschalter SUN 15K-SG-EU:100A AC-Schutzschalter SUN 20K-SG-EU:100A AC-Schutzschalter

#### 4) (6) (8) **AC-Schutzschalter für Netz-Anschluss**

SUN 5K-SG-EU: 100A AC-Schutzschalter SUN 6K-SG-EU: 100A AC-Schutzschalter SUN 8K-SG-EU: 100A AC-Schutzschalter SUN 10K-SG-EU:100A AC-Schutzschalter SUN 12K-SG-EU:100A AC-Schutzschalter SUN 15K-SG-EU:100A AC-Schutzschalter SUN 20K-SG-EU:100A AC-Schutzschalter

**AC-Schutzschalter für Hauslast** Abhängig von den Haushaltsgeräten

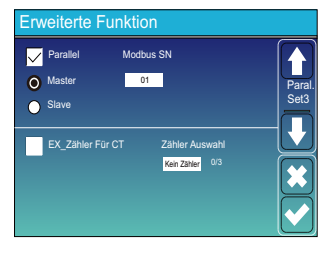

#### Master-Wechselrichter Slave-Wechselrichter

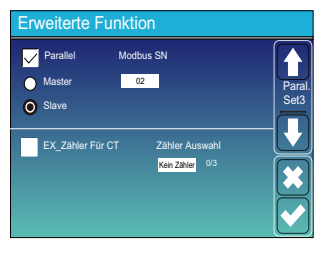

#### Slave-Wechselrichter

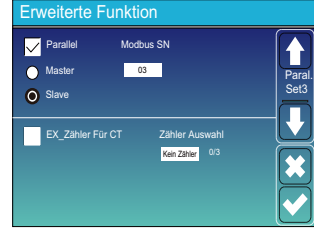

#### **4. BETRIEB**

#### **4.1 Strom EIN/AUS**

Sobald das Gerät ordnungsgemäß installiert ist und die Batterien gut angeschlossen sind, drücken Sie einfach die Ein/Aus-Taste (auf der linken Seite des Gehäuses), um das Gerät einzuschalten. Wenn das System ohne angeschlossene Batterie, aber mit PV oder Netz verbunden ist und die EIN/AUS-Taste ausgeschaltet ist, leuchtet die LCD-Anzeige immer noch auf (auf dem Display wird AUS angezeigt). Wenn Sie in diesem Zustand die EIN/AUS-Taste einschalten und KEINE Batterie auswählen, kann das System immer noch funktionieren.

#### **4.2 Bedien- und Anzeigefeld**

Das Bedien- und Anzeigefeld, das in der folgenden Tabelle erläutert wird, befindet sich auf der Vorderseite des Wechselrichters. Es umfasst vier LED-Indikatoren, vier Funktionstasten und eine LCD-Anzeige, die den Betriebsstatus und die Eingangs-/Ausgangsleistungsinformationen anzeigt.

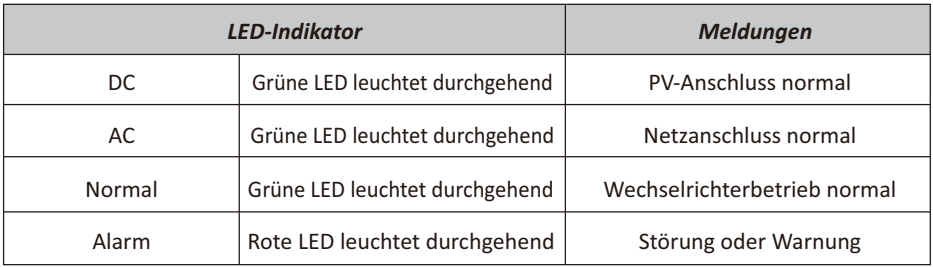

#### Tabelle 4-1 LED-Indikatoren

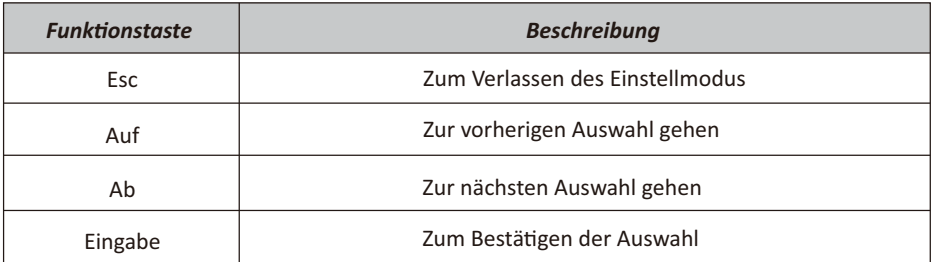

Tabelle 4-2 Funktionstasten

#### **5. LCD-Anzeige**

#### **5.1 Hauptbildschirm**

Das LCD ist ein Touchscreen, der unterstehende Bildschirm zeigt die Gesamtinformationen des Wechselrichters.

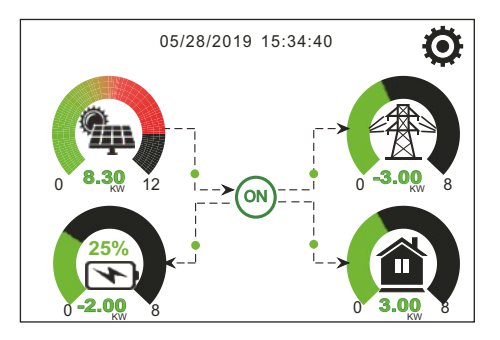

- 1. Das Symbol in der Mitte des Startbildschirms zeigt an, dass sich das System im Normalbetrieb befindet. Wenn es sich in "comm./F01 - F64" verwandelt, bedeutet dies, dass der Wechselrichter Kommunikationsfehler oder andere Fehler hat. Die Fehlermeldung wird unter diesem Symbol angezeigt (Fehler F01 - F64, detaillierte Fehlerinformationen können im Menü System-Alarms eingesehen werden).
- 2. Am oberen Rand des Bildschirms wird die Uhrzeit angezeigt.
- 3. Symbol Systemeinstellung: Wenn Sie diese Taste drücken, gelangen Sie in den Bildschirm für die Systemeinstellung, der die Grundeinstellung, die Batterieeinstellung, die Netzeinstellung, den System-Arbeitsmodus, die Verwendung des Generatoranschlusses, die erweiterten Funktionen und die Li-Batt-Informationen enthält
- 4. Der Hauptbildschirm zeigt die Informationen über Solar, Netz, Last und Batterie an. Er zeigt auch die Richtung des Energieflusses durch einen Pfeil an. Wenn die Leistung hoch ist, ändert sich die Farbe des Panels von grün auf rot, so dass die Systeminformationen auf dem Hauptbildschirm anschaulich dargestellt werden.
	- · PV-Strom und Laststrom sind immer posiv.
	- · Netzstrom negativ bedeutet Verkauf an das Netz, positiv bedeutet Bezug vom Netz.
	- · Batterieleistung negativ bedeutet Laden, positiv bedeutet Entladen.

#### **5.1.1 LCD-Betriebsablaufplan**

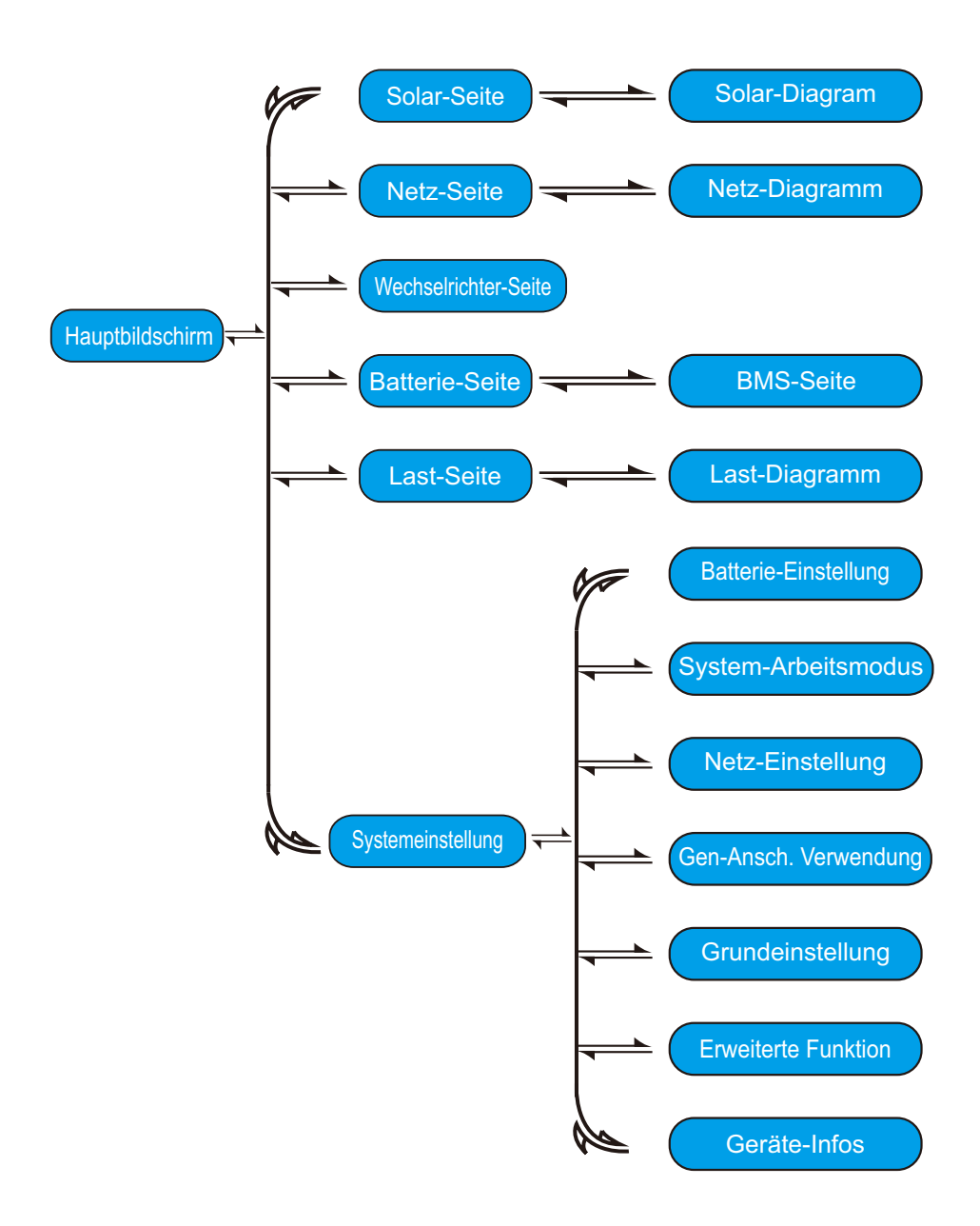

#### **5.2 Solarstrom-Kurve**

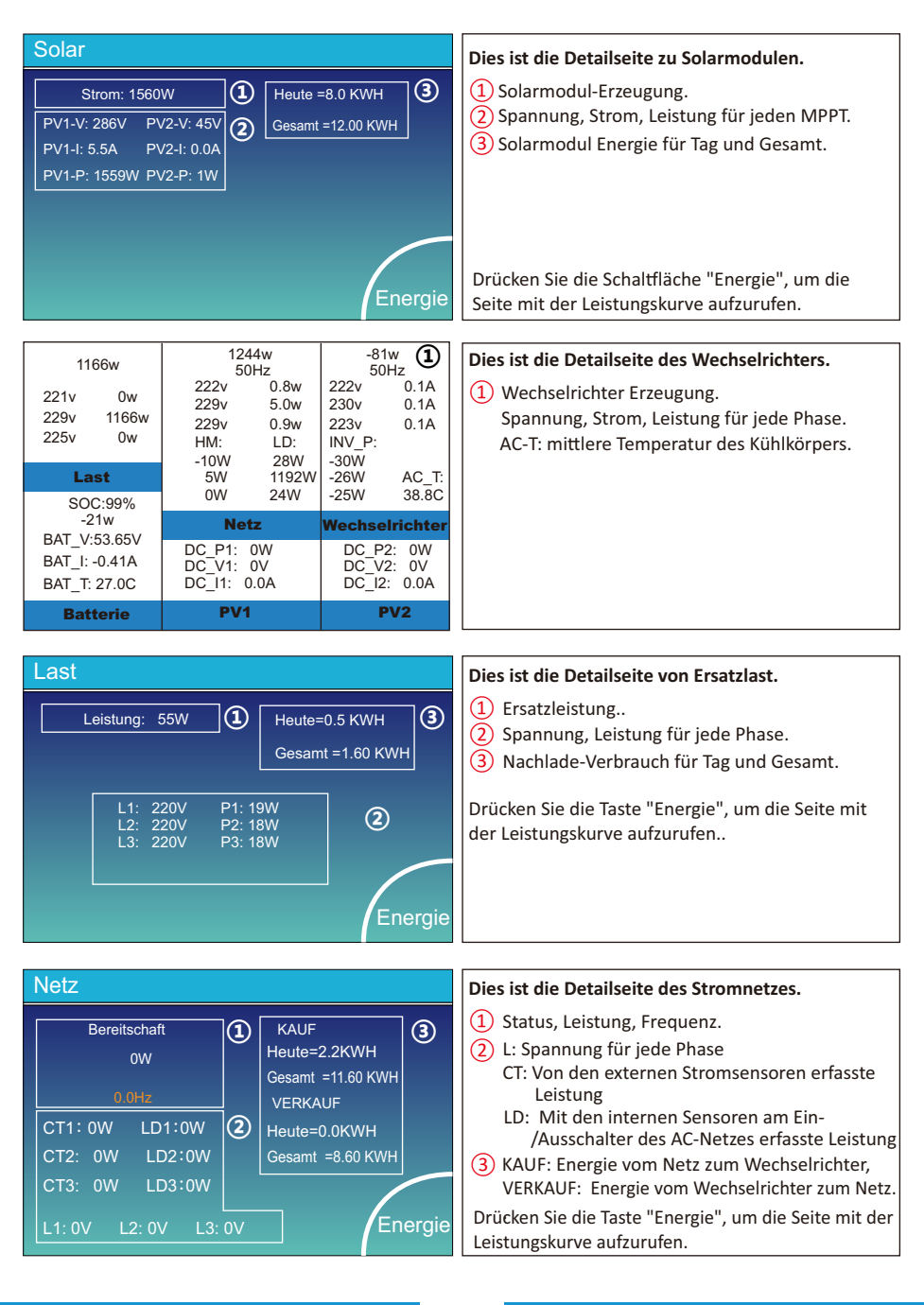

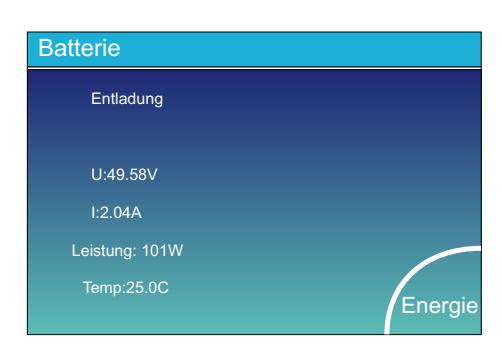

Dies ist die Detailseite der Batterie.

Wenn Sie eine Lithium-Batterie verwenden, können Sie die BMS-Seite aufrufen.

#### **5.3 Kurvenseite - Solar & Last & Netz**

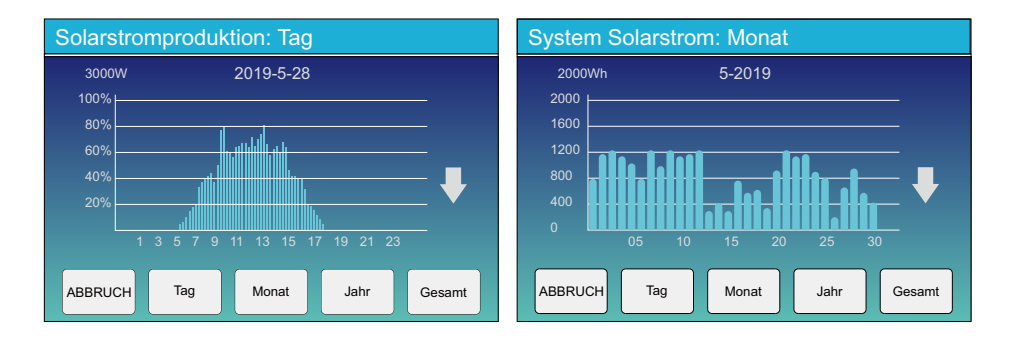

Mittlere Spannung: 50.34V Ladespannung : 53.2V Gesamtstorm:55.00 A Entladespannung :47.0V Mittlere Temperatur :23.5 C Ladestorm :50A Gesamt-SOC :38% Entladestorm :25A

50.33V 19.70A 30.6C 52.0% 26.0Ah 0.0V 0.0A 0.002<br>50.33V 19.10A 31.0C 12.0% 6.0Ah 53.2V 25.0A 0,000<br>0.00V 0.00A 0.0C 1.20% 6.0Ah 0.0V 0.0A 0,000<br>0.00V 0.00A 0.0C 0.0% 0.0Ah 0.0V 0.0A 0,000<br>0.00V 0.00A 0.0C 0.0% 0.0Ah 0.0V 0

Temp SOC Energie Aufladen Fault

0.00V 0.00A 0.0C 0.0% 0.0Ah 0.0V 0.0A 0|0|0 0.00V 0.00A 0.0C 0.0% 0.0Ah 0.0V 0.0A 0|0|0 0.00V 0.00A 0.0C 0.0% 0.0Ah 0.0V 0.0A 0|0|0 0.00V 0.00A 0.0C 0.0% 0.0Ah 0.0V 0.0A 0|0|0 0.00V 0.00A 0.0C 0.0% 0.0Ah 0.0V 0.0A 0|0|0 0.00V 0.00A 0.0C 0.0% 0.0Ah 0.0V 0.0A 0|0|0 0.00V 0.00A 0.0C 0.0% 0.0Ah 0.0V 0.0A 0|0|0 0.00V 0.00A 0.0C 0.0% 0.0Ah 0.0V 0.0A 0|0|0

Dump-Energie: 57Ah

Volt Curr 2 3

Li-BMS

4

6 8

Li-BMS

Gesamt Daten

Details Daten

Gesamt daten

Details daten

oen<br>Curr<br>0.0A

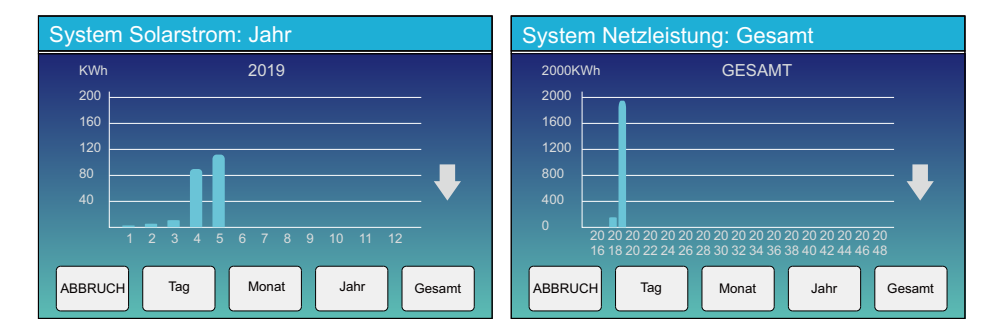

Solarstromkurve für Tag, Monat, Jahr und Gesamt kann grob auf dem LCD überprüft werden, für mehr Genauigkeit der Stromerzeugung überprüfen Sie bitte das Überwachungssystem. Klicken Sie auf den Auf- und Ab-Pfeil, um die Leistungskurve für verschiedene Zeiträume aufzurufen.

#### **5.4 Menü "Systemeinstellung"**

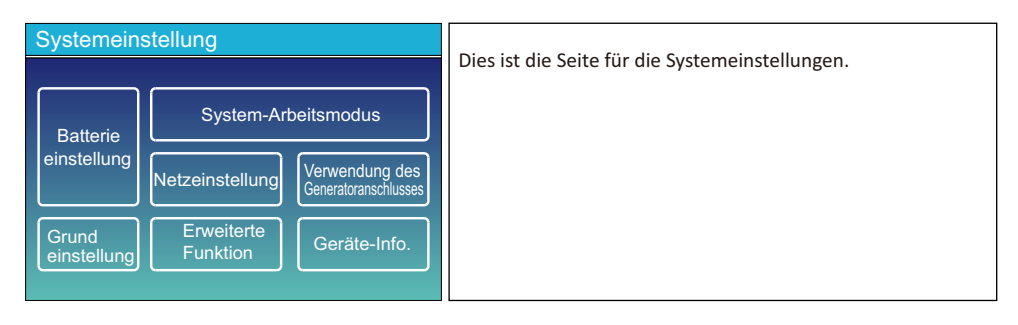

#### **5.5 Menü "Grundeinstellung"**

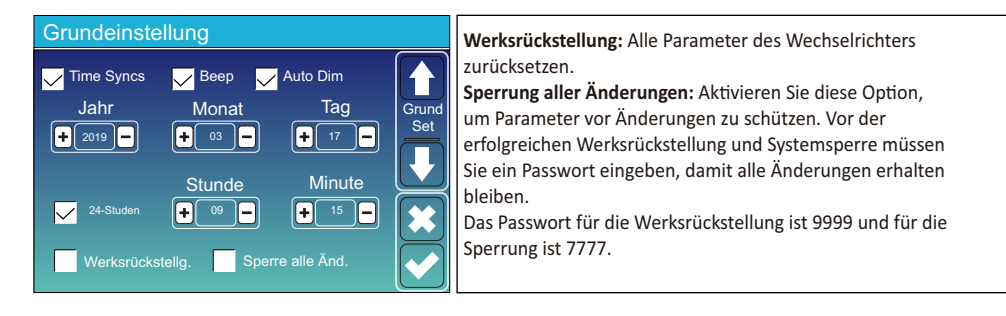

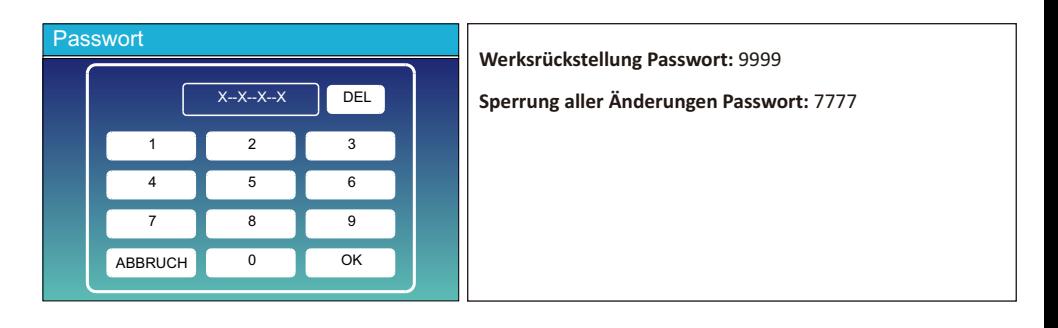

#### **5.6 Menü "Batterieeinstellung"**

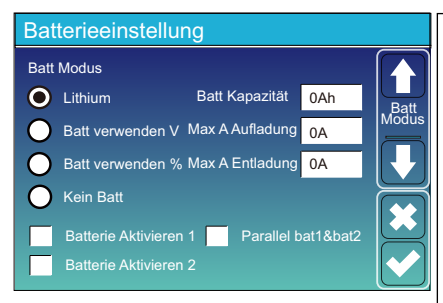

Batteriekapazität: Hierdurch erfährt der Deye Hybrid-Wechselrichter die Größe Ihrer Batteriebank.

Batt V verwenden: Verwende die Batteriespannung für alle Einstellungen (V).

**Batt % verwenden:** Verwende den Batterie-SOC für alle Einstellungen (%).

**Max. A Laden/Entladen:** Max. Batterielade-/Entladestrom (0-115A für das 5KW-Modell, 0-90A für das 3,6KW-Modell). Für AGM und Flutbatterien empfehlen wir Ah Batteriegröße x 20% = Lade-/Entladestrom.

. Für Lithium empfehlen wir Ah Batteriegröße x 50% = Lade-/Entladestrom.

. Für Gel, folgen Sie den Anweisungen des Herstellers. Kein Batt: Wähle diese Option, wenn keine Batterie an das System angeschlossen ist.

Batterie aktivieren: Diese Funktion hilft bei der Wiederherstellung einer zu stark entladenen Batterie durch langsames Aufladen von der der Solaranlage oder vom Netz.

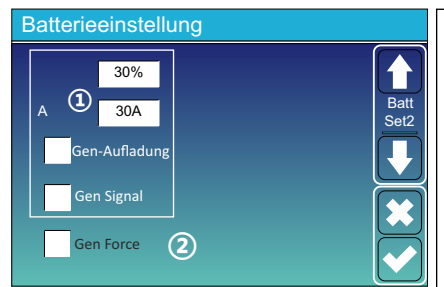

Dies ist die Seite für die Batterieeinstellung.  $(1)(2)$ 

**Start =30%:** Prozentualer S.O.C. bei 30% wird das System einen angeschlossenen Generator automatisch starten, um die Batteriebank zu laden.

**A= 30A:** Auflade-Rate von 30A vom angeschlossenen Generator in Ampere.

**Gen-Aufladung:** verwendet den Generatoreingang des Systems, um die Batteriebank von einem angeschlossenen Generator zu laden

**Gen Signal:** schließt ein normalerweise offenes Relais, wenn der prozentuale S.O.C. auf 30% absinkt, um den Generator zu starten. Dieser lädt dann die Batterie.

**Gen Force**: Wenn ein Generator angeschlossen ist, wird dieser sofort gestartet um die Batterie zu laden, ohne das andere Bedingungen erfüllt sein müssen.

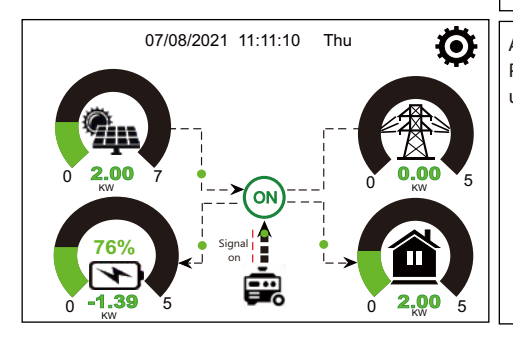

Auf dieser Seite erfahren Sie, wie die PV-Anlage und der Dieselgenerator die Last und die Batterie versorgen.

#### **Generator**

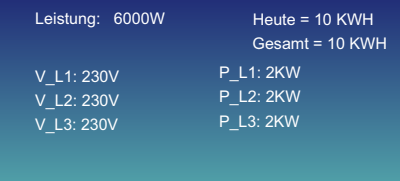

Diese Seite gibt Auskunft über die Ausgangs-spannung, Frequenz und Leistung des Generators und wie viel Energie vom Generator verbraucht wird.

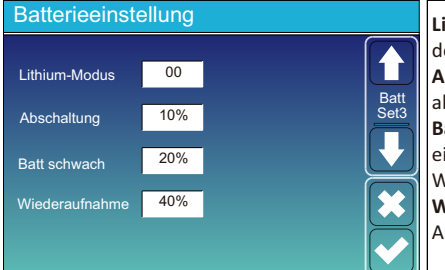

**Lithium-Modus:** Es ist ein BMS-Protokoll, siehe dokument (Zugelassene Batterie).

**Abschaltung 10%:** Zeigt an, dass sich der Wechselrichter abschaltet, wenn der SOC unter diesem Wert liegt. Batterie schwach 20%: Zeigt an, dass der Wechsel-richter einen Alarm auslöst, wenn der SOC-Wert unter diesem Wert liegt.

Wiederaufnahme 40%: Batteriespannung bei 40% AC-Ausgang wird wieder aufgenommen.

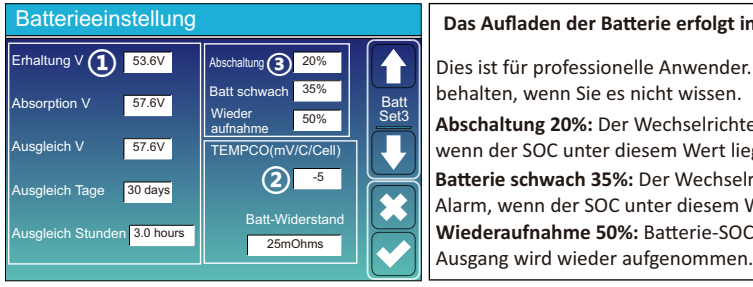

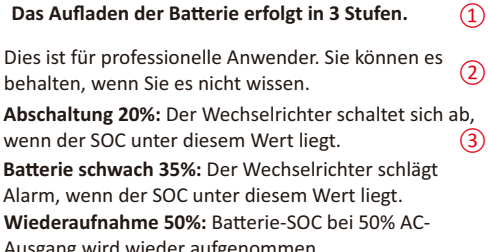

#### Empfohlene Batterieeinstellungen

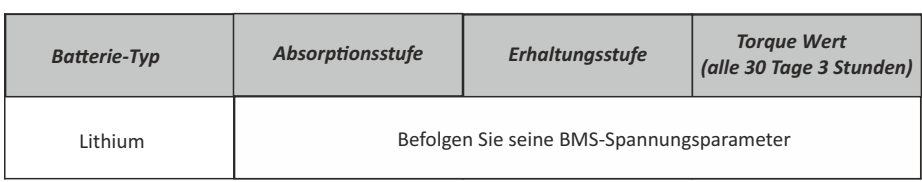

#### **5.7 Menü "System-Arbeitsmodus-Einstellung"**

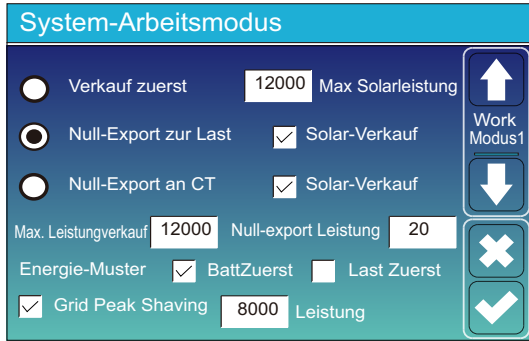

#### **Arbeitsmodus**

**Verkauf zuerst:** In diesem Modus kann der Hybrid-Wechselrichter überschüssigen Strom, der von den Solarmodulen erzeugt wird, an das Netz zurück-verkaufen.Wenn die Nutzungszeit aktiv ist, kann auch die Batterieenergie ins Netz verkauft werden. Die PV-Energie wird zur Versorgung der Last und zum Aufladen der Batterie verwendet, und die überschüssige Energie fließt dann ins Netz. Die Priorität der Stromquelle für die Last ist wie folgt:

- 1. Solarmodule.
- 2. Netz.
- 3. Batterien (bis zum Erreichen der programmierbaren %-Entladung).

**Null-Export zur Last:** Der Hybrid-Wechselrichter versorgt nur die angeschlossene Ersatzlast mit Strom. Der Hybrid Wechselrichter liefert weder Strom an die Hauslast noch verkauft er Strom an das Netz. Der eingebaute Stromwandler erkennt Strom, der ins Netz zurückfließt, und reduziert die Leistung des Wechselrichters nur, um die lokale Last zu versorgen und die Batterie zu laden.

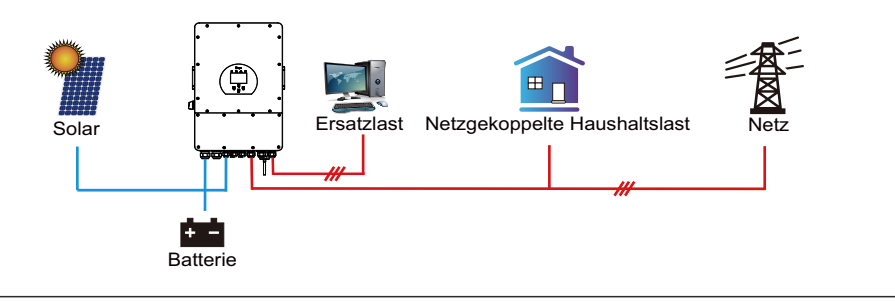

**Null-Export an CT:** Der Hybrid-Wechselrichter versorgt nicht nur die angeschlossene Ersatzlast, sondern auch die angeschlossene Haushaltslast mit Strom. Wenn die PV-Leistung und die Batterieleistung nicht ausreichen, wird die Energie des Netzes als Ergänzung genutzt. Der Hybrid-Wechselrichter gibt keinen Strom an das Netz ab. In diesem Modus wird ein Stromwandler benötigt. Die Installationsweise des Stromwandlers entnehmen Sie bitte dem Kapitel 3.6 Stromwandler (CT)-Anschluss. Der externe Stromwandler erkennt, wenn Strom ins Netz zurückfließt, und reduziert die Leistung des Wechselrichters nur, um die lokale Last zu versorgen, die Batterie zu laden und die Haushaltslast zu bedienen.

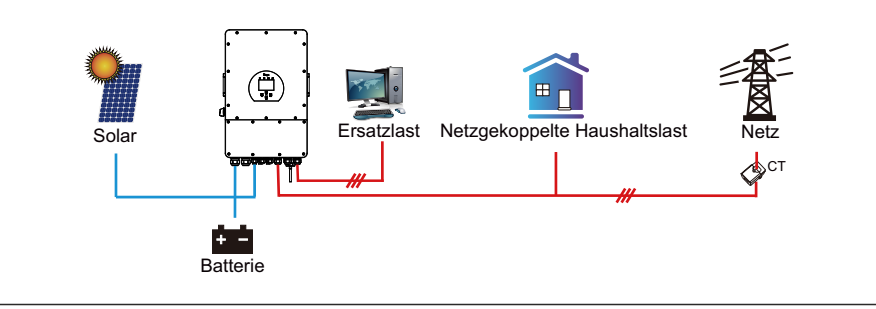

**Solar-Verkauf:** "Solar-Verkauf" ist für Null-Export an die Last oder Null-Export an CT: Wenn dieses Element aktiv ist, kann die überschüssige Energie zurück ins Netz verkauft werden. Wenn diese Option aktiviert ist, wird die PV-Stromquelle vorrangig wie folgt genutzt: Verbrauch unter Last, Aufladen der Batterie und Einspeisung ins Netz.

**Max. Leistungverkauf:** Erlaubt die maximale Ausgangsleistung, die ins Netz fließt.

**Zero-export Leistung:** für den Null-Export Modus gibt es die Ausgangsleistung des Netzes an. Es wird empfohlen, diesen Wert auf 20-100W einzustellen, um sicherzustellen, dass der Hybrid-Wechselrichter keine Leistung ins Netz einspeist.

**Energie-Muster:** Priorität der PV-Energiequelle.

Batt Zuerst: Die PV-Leistung wird zuerst zum Aufladen der Batterie und dann zur Versorgung der Verbraucher verwendet. Wenn die PV-Leistung nicht ausreicht, wird das Netz gleichzeitig die Batterie und die Last versorgen.

Last Zuerst: Der PV-Strom wird zuerst zur Versorgung der Last und dann zum Aufladen der Batterie verwendet. Wenn die PV-Leistung nicht ausreicht, versorgt das Netz die Last mit Strom.

**Max Solarstrom:** erlaubt die maximale DC-Eingangsleistung.

Netz-Spitzenlastabbau: Wenn diese Funktion aktiviert ist, wird die Ausgangsleistung des Netzes auf den eingestellten Wert begrenzt. Wenn die Lastleistung den zulässigen Wert überschreitet, werden PV-Energie und Batterie als Ergänzung verwendet. Wenn die Lastanforderungen immer noch nicht erfüllt werden können, wird die Netzleistung erhöht, um die Lastanforderungen zu erfüllen.

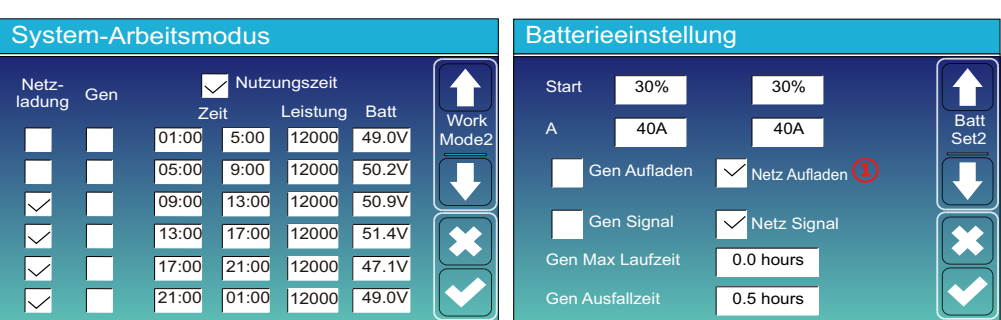

Nutzungszeit: Hier wird programmiert, wann das Netz oder der Generator zum Laden der Batterie verwendet wird und wann die Batterie entladen wird, um die Last zu versorgen. Klicken Sie nur auf "Nutzungszeit", dann werden die folgenden Punkte (Netz, Aufladung, Zeit, Leistung usw.) wirksam.

**Hinweis:** Wenn Sie sich im "Verkauf zuerst"-Modus befinden und auf "Nutzungszeit"klicken, kann der Batteriestrom ins Netz eingespeist werden.

Netzladung: Nutzen Sie das Netz, um die Batterie in einem bestimmten Zeitraum zu aufzuladen.

Generatorladung: Nutzung des Dieselgenerators zum Aufladen der Batterie innerhalb eines bestimmten Zeitraums.

**Zeit:** Echtzeit, Bereich von 01:00-24:00.

**Hinweis:** bei vorhandenem Netz ist nur die "Nutzungszeit" angekreuzt, entlädt sich der Akku. Sonst entlädt sich die Batterie nicht, selbst wenn der Batterie-SOC voll ist. Aber im Off-Grid-Modus (wenn kein Netz vorhanden ist) arbeitet der Wechselrichter im Off-Grid-Modus automatisch.

Leistung: Max. zulässige Entladeleistung der Batterie

Batt(V oder SOC %): SOC % der Batterie oder Spannung, bei der die Aktion stattfinden soll.

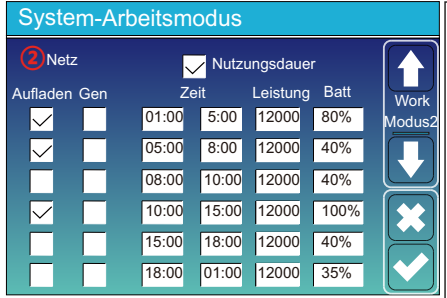

#### **Zum Beispiel**

Wenn der SOC-Wert der Batterie zwischen 01:00-05:00 Uhr unter 80 % liegt, wird die Batterie über das Netz geladen, bis der SOC-Wert der Batterie 80 % erreicht.

**Zwischen 05:00-08:00 und 08:00-10:00**, wenn der SOC der Batterie höher als 40% ist, entlädt der Hybrid-Wechselrichter die Batterie, bis der SOC 40% erreicht.

Wenn der SOC-Wert der Batterie zwischen 10:00-15:00 Uhr über 80 % liegt,entlädt der Hybrid-Wechselrichter die Batterie, bis der SOC-Wert 80 % erreicht.

Wenn der SOC-Wert der Batterie zwischen 15:00-18:00 Uhr über 40 % liegt, entlädt der Hybrid-Wechselrichter die Batterie, bis der SOC-Wert 40 % erreicht.

Wenn der SOC-Wert der Batterie zwischen 18:00-01:00 Uhr höher als 35 % ist, entlädt der Hybrid-Wechselrichter die Batterie, bis der SOC-Wert 35 % erreicht hat.

#### **5.8 Netz Konfiguration Menü**

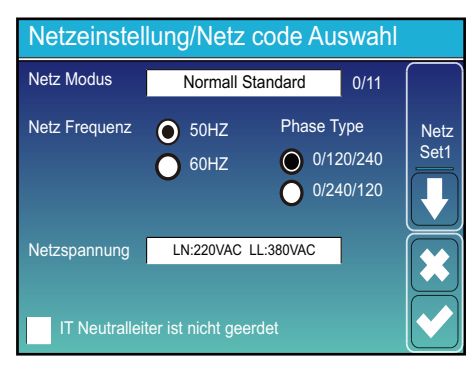

**Netzmodus:** Allgemeiner Standard, UL1741 und IEEE1547,allgemeiner Standard CPUC RULE21, SRD-UL-1741, CEI 0-21,Australien A, Australien B, Australien C, EN50549\_CZ PPDS(>16A), Neuseeland, VDE4105, OVE-Richtlinie R25. Bitte folgen Sie den örtlichen Netzvorschriften und wählen Sie dann den entsprechenden Netzstandard aus.

**Netzebene:** Es gibt mehrere Spannungsebenen für die Ausgangsspannung des Wechselrichters im Off-Grid-Modus.LN:230VAC LL:400VAC,LN:240VAC LL:420VAC, LN:120VAC LL:208VAC, LN:133VAC LL:230VAC.

**IT-System**:: Für das IT-Netzsystem beträgt die Netzspannung (zwischen zwei beliebigen Leitungen in einem dreiphasigen Stromkreis) 230 VAC, und das Diagramm sieht wie folgt aus. Wenn Ihr Netzsystem ein IT-System ist, aktivieren Sie bitte "IT-System" und kreuzen Sie es an die "Gitterebene" als 133-3P, wie das Bild unten zeigt

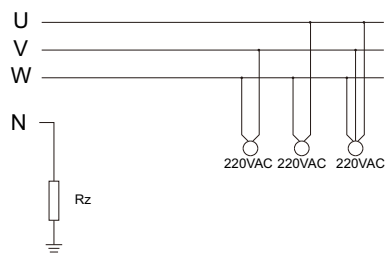

Rz: Erdungswiderstand mit großem Widerstand. Oder das System hat keine neutrale Leitung

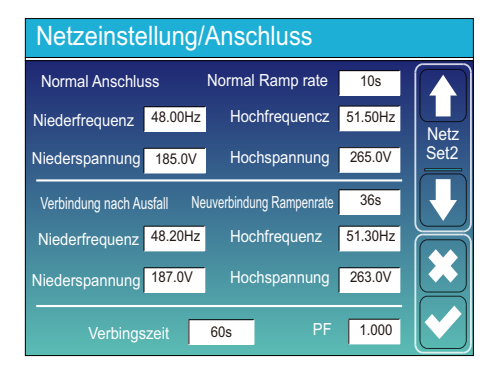

**Normale Verbindung:** Der zulässige Netzspannungs-/Frequenzbereich, wenn der Wechselrichter zum ersten Mal mit dem Netz verbunden wird.

**Wiedereinschalten nach Auslösung:** Der zulässige Netzspannung- /Frequenzbereich für den Wechselrichter beim Wiedereinschalten nach der Abtrennung vom Netz.

**Wiederverbindungszeit:** die Wartezeit, in der der Wechselrichter sich wieder mit dem Netz verbindet.

**PF:** Leistungsfaktor, der verwendet wird, um die Blindleistung des Wechselrichters anzupassen

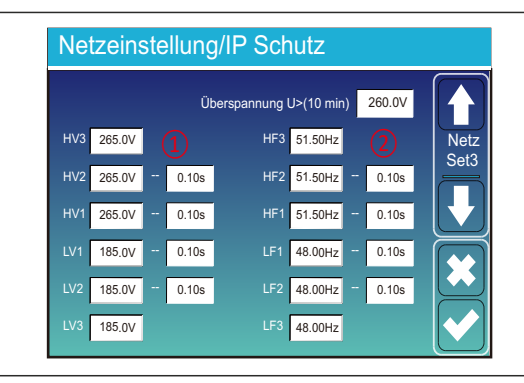

- 1) **HV1:** Uberspannungsschutz Stufe 1; LF1: Stufe 1 unter Frequenzschutz; (2) 0.10s—Ausfallzeit. **HV2:** Überspannungsschutz Stufe 2; **HV3:** Überspannungsschutz Stufe 3.
- **LF1:** Stufe 1 unter Frequenzschutz; **LF2:** Stufe 2 unter Frequenzschutz;
	- **LF3**: Stufe 3 unter Frequenzschutz.
- 

- **LV1:** Unterspannungsschutz Stufe 1; **LV2:** Unterspannungsschutz Stufe 2;
- **LV3**: Unterspannungsschutz Stufe 3.
- **HF1:** Überfrequenzschutz der Stufe 1; **HF2:** Überfrequenzschutz der Stufe 2;
- **HF3**: Überfrequenzschutz der Stufe 3.

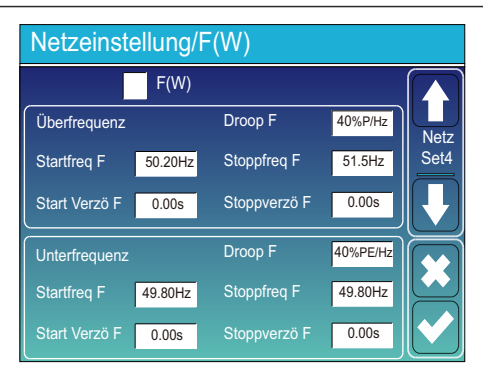

**FW:** Dieser Wechselrichter kann die Ausgangsleistung an die Netzfrequenz anpassen.

**Droop F:** Prozentsatz der Nennleistung pro Hz Beispiel: "Startfrequenz F>50,2 Hz, Stoppfrequenz F<51,5, Droop F=40 % P/Hz", wenn die Netzfrequenz 50,2 Hz erreicht, verringert der Wechselrichter seine Wirkleistung bei Droop F von 40 %. Und wenn die Netzsystemfrequenz dann weniger als 50,1 Hz beträgt, hört der Wechselrichter auf, die Ausgangsleistung zu verringern.Befolgen Sie bitte für die detaillierten Einrichtungswerte die örtlichen Netzvorschriften.

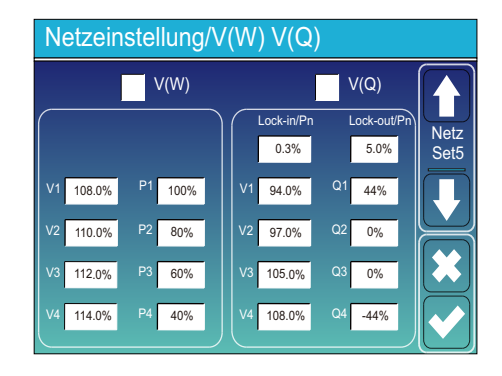

V(W): Wird verwendet, um die aktive Leistung des Wechselrichters entsprechend der eingestellten Netzspannung anzupassen.

**V(Q):** Wird verwendet, um die Blindleistung des Wechselrichters entsprechend der eingestellten Netzspannung anzupassen. Diese Funktion wird verwendet, um die Ausgangsleistung des Wechselrichters (Wirkleistung und Blindleistung) anzupassen, wenn sich die Netzspannung ändert.

Beispiel: V2=110 %, P2=80 %. Wenn die Netzspannung das 110 %-fache der Netznennspannung erreicht, reduziert die Ausgangsleistung des Wechselrichters seine aktive Ausgangsleistung auf 80 % der Nennleistung.

Beispiel: V1=94 %, Q1=44 %. Wenn die Netzspannung das 94 %-fache der Netznennspannung erreicht, gibt die Ausgangsleistung des Wechselrichters 44 % Blindausgangsleistung aus.

Befolgen Sie bitte für die detaillierten Einrichtungswerte die örtlichen Netzvorschriften.

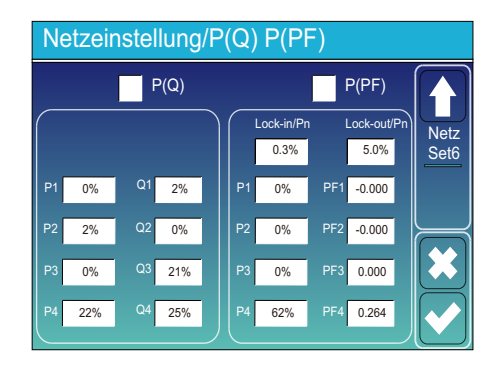

**P(Q):** Wird verwendet, um die Blindleistung des Wechselrichters entsprechend der eingestellten Wirkleistung anzupassen.

**P(PF):** Wird verwendet, um den Leistungsfaktor des Wechselrichters entsprechend der eingestellten Wirkleistung einzustellen. Befolgen Sie bitte für die detaillierten Einrichtungswerte die örtlichen Netzvorschriften.

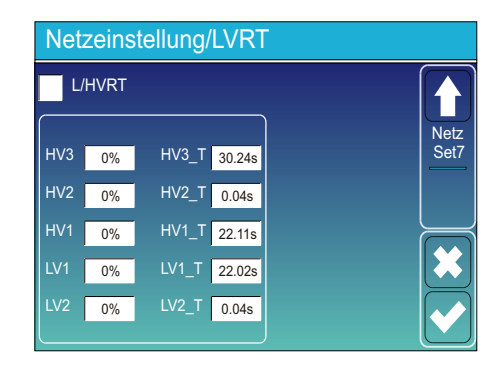

Reserviert: Diese Funktion ist reserviert. Sie wird nicht empfohlen.

#### **5.9 Menü "Verwendung des Generatoranschlusses"**

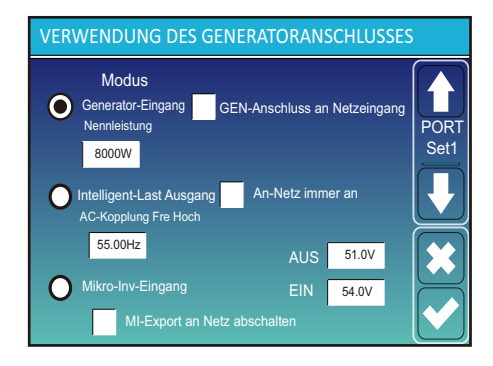

**Nennleistung des Generator-Eingangs:** zulässige maximale Leistung des Dieselgenerators.

**GEN-Anschluss an Netzeingang:** Schließen Sie den Dieselgenerator an den Netzeingangs-Anschluss an.

**Intelligent-Last Ausgang:** In diesem Modus wird der Generator-Eingangsanschluss als Ausgang verwendet, der nur dann Strom erhält, wenn der Batterie-SOC und die PV-Leistung über einem vom Benutzer programmierbaren Schwellenwert liegen. **z.B. ON: 100%, AUS=95%:** Wenn die PV-Leistung 500 W übersteigt und der SOC der Batteriebank 100 % erreicht, schaltet sich der Intelligent-Last-Anschluss automatisch ein und versorgt die angeschlossene Last mit Strom. Wenn der SOC der Batteriebank < 95% ist, schaltet sich der Intelligent-Last-Anschluss automatisch aus.

#### **Intelligent-Last-AUS Ba**

• Batterie-SOC, bei dem sich die Intelligent-Last ausschaltet.

#### **Intelligent-Last-EIN Ba**

• Batterie-SOC, bei dem sich die Intelligent-Last gleichzeitig einschaltet.

**Netzparallel-Betrieb immer ein:** Wenn Sie darauf klicken, schaltet sich die Intelligent-Last ein, wenn das Netz vorhanden ist.

**Mikro-Inv-Eingang:** Zur Verwendung des Generator-Eingangsanschlusses als Mikro-Wechselrichter am netzgekoppelten Wechselrichter-Eingang (AC-gekoppelt). Diese Funktion funktioniert auch mit "netzgekoppelten" Wechselrichtern.

- \***Mikro-Inv-Eingang AUS:** Wenn der Baerie-SOC den eingestellten Wert überschreitet, schaltet sich der Mikro-Wechselrichter oder der netzgekoppelte Wechselrichter ab
- $*$  Mikro-Inv-Eingang EIN: Wenn der SOC-Wert der Batterie unter dem eingestellten Wert liegt, wird der Mikro-Wechselrichter oder der netzgekoppelte Wechselrichter in Betrieb genommen.

**AC-Kopplung Fre High:** Wenn Sie "Mikro-Inv-Eingang" wählen, wird die Ausgangsleistung des Mikro-Wechselrichters während des Prozesses linear abnehmen, wenn der Batterie-SOC den Einstellwert (AUS) erreicht. Wenn der Batterie-SOC dem Einstellwert (OFF) entspricht, erreicht die Systemfrequenz den Einstellwert (AC Kopplung Freq High) und der Mikro-Wechselrichter hört auf zu arbeiten.

**MI-Export an Netz abschalten:** Stoppt den Export der vom Mikro-Wechselrichter erzeugten Leistung ins Netz.

\***Hinweis**: Mikro-Wechselrichter-Eingang AUS und EIN ist nur für einige besmmte FW-Versionen gülg.

#### **5.10 Menü "Erweiterte Funktionen"**

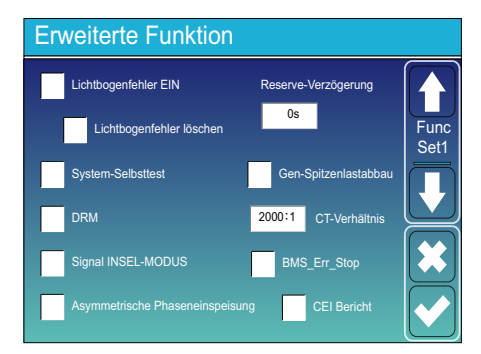

**Lichtbogenfehler EIN:** Dies gilt nur für die USA.

System-Selbsttest: Deaktivieren. Dies gilt nur für den Hersteller.

Gen-Spitzenlastabbau: Aktivieren. Wenn die Leistung des Generators den Nennwert überschreitet, stellt der Wechselrichter den redundanten Teil bereit, um sicherzustellen, dass der Generator nicht überlastet wird.

**DRM:** Für As4777 Standard

**Reserve-Verzögerung:** Reserviert

**BMS\_Err\_Stop:** Wenn diese Funktion aktiv ist und das Batterie-BMS nicht mit dem Wechselrichter kommunizieren kann, stoppt der Wechselrichter den Betrieb und meldet einen Fehler

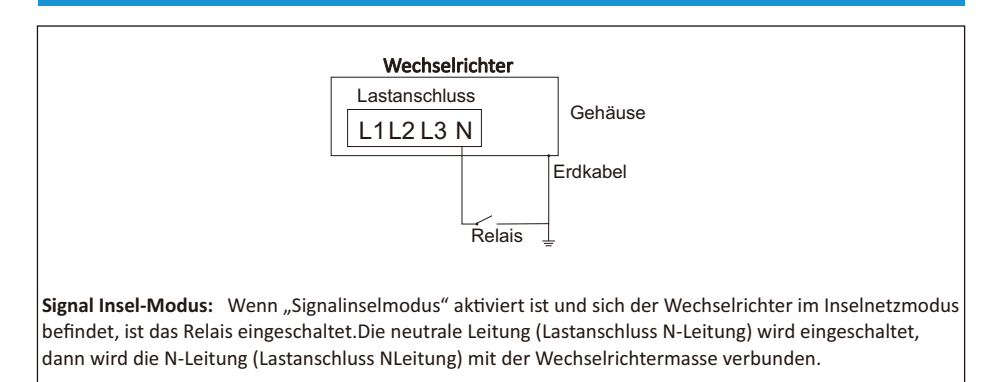

**Asymmetrische Phaseneinspeisung:** Die Leistung, die der PV-Wechselrichter in das Netz einspeist, wird ausgeglichen.

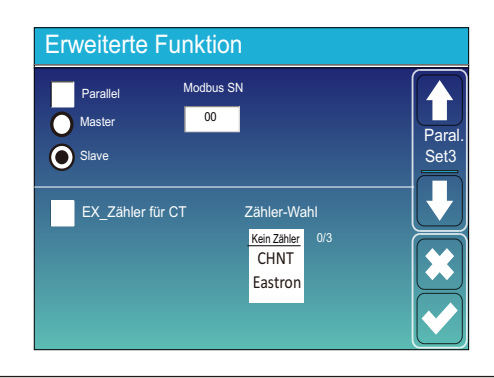

**Ex\_Zähler für CT:** Bei Verwendung des "Null-Export an CT"-Modus kann der Hybrid-Wechselrichter die Funktion "EX Zähler für CT" wählen und verschiedene Zähler verwenden, z. B. CHNT und Eastron.

#### **5.11 Geräteinfo**

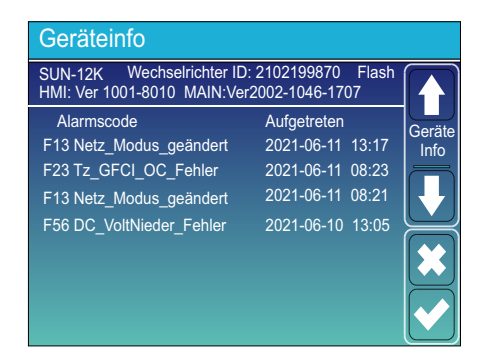

Auf dieser Seite werden Wechselrichter-ID, Wechselrichterversion und Alarmcodes angezeigt. **HMI:** LCD-Version

**HAUPT:** FW-Version der Steuerkarte

#### **6. Modus**

#### **Modus I: Grundversion**

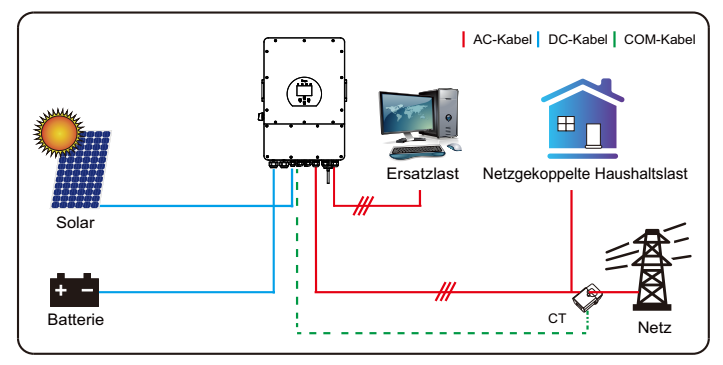

#### **Modus II: Mit Generator**

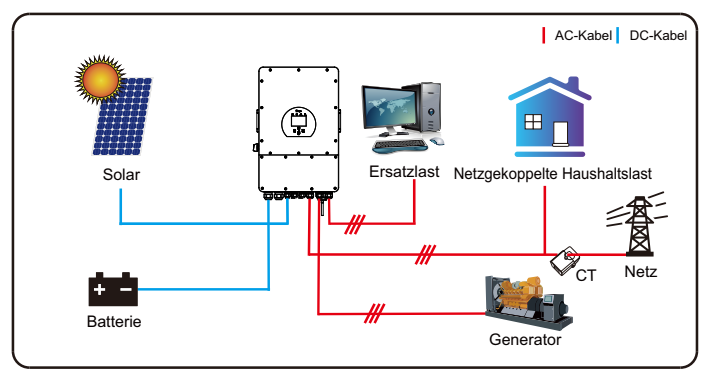

#### **Modus III: Mit Intelligente-Last**

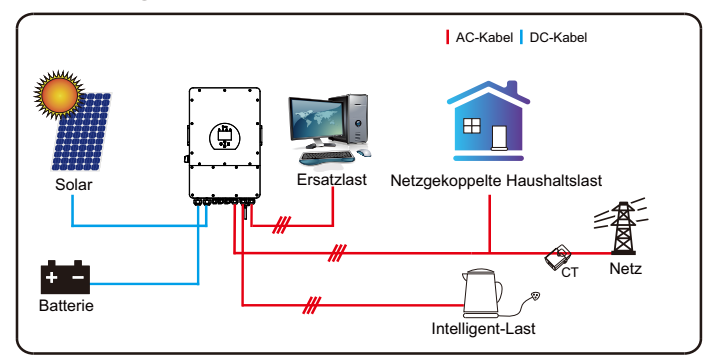

#### **Modus IV: AC Kopplung**

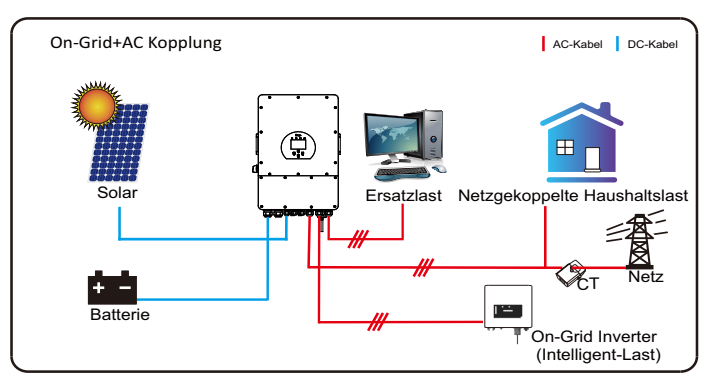

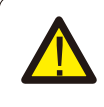

Die erste Priorität des Systems ist immer die PV-Leistung, die zweite und dritte Priorität ist die Batteriebank oder das Netz, je nach den Einstellungen. Die letzte Reserve-Stromquelle ist der Generator, wenn er verfügbar ist.

#### **7. Haftungsbeschränkung**

Zusätzlich zu der oben beschriebenen Produktgarantie sehen die nationalen und regionalen Gesetze und Vorschriften eine finanzielle Entschädigung für den Stromanschluss des Produkts vor (einschließlich der Nichterfüllung von implizierten Bedingungen und Garantien). Das Unternehmen erklärt hiermit, dass die Produktbedingungen und die Police nur in einem begrenzten Umfang rechtlich haften können und dürfen.

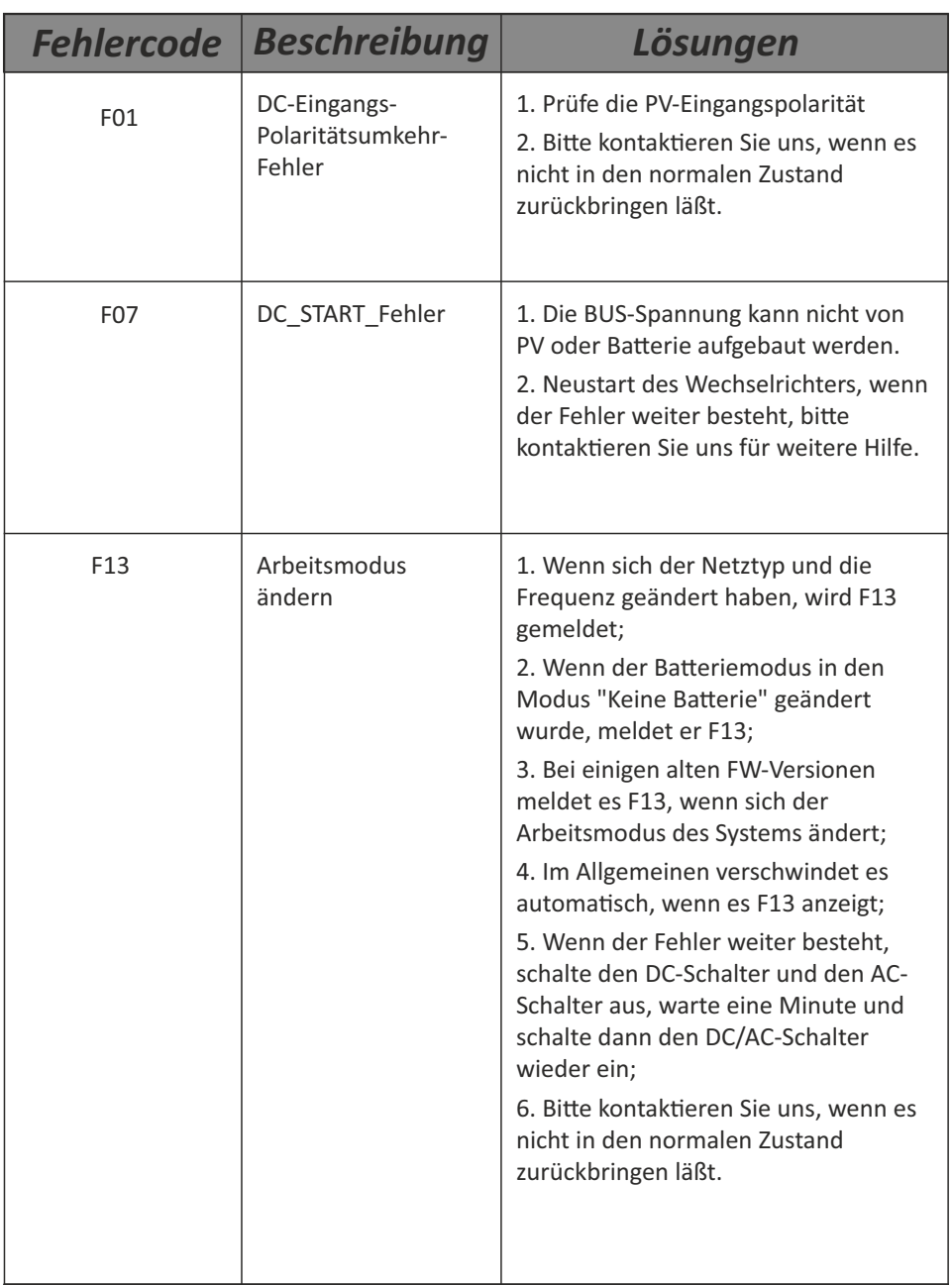

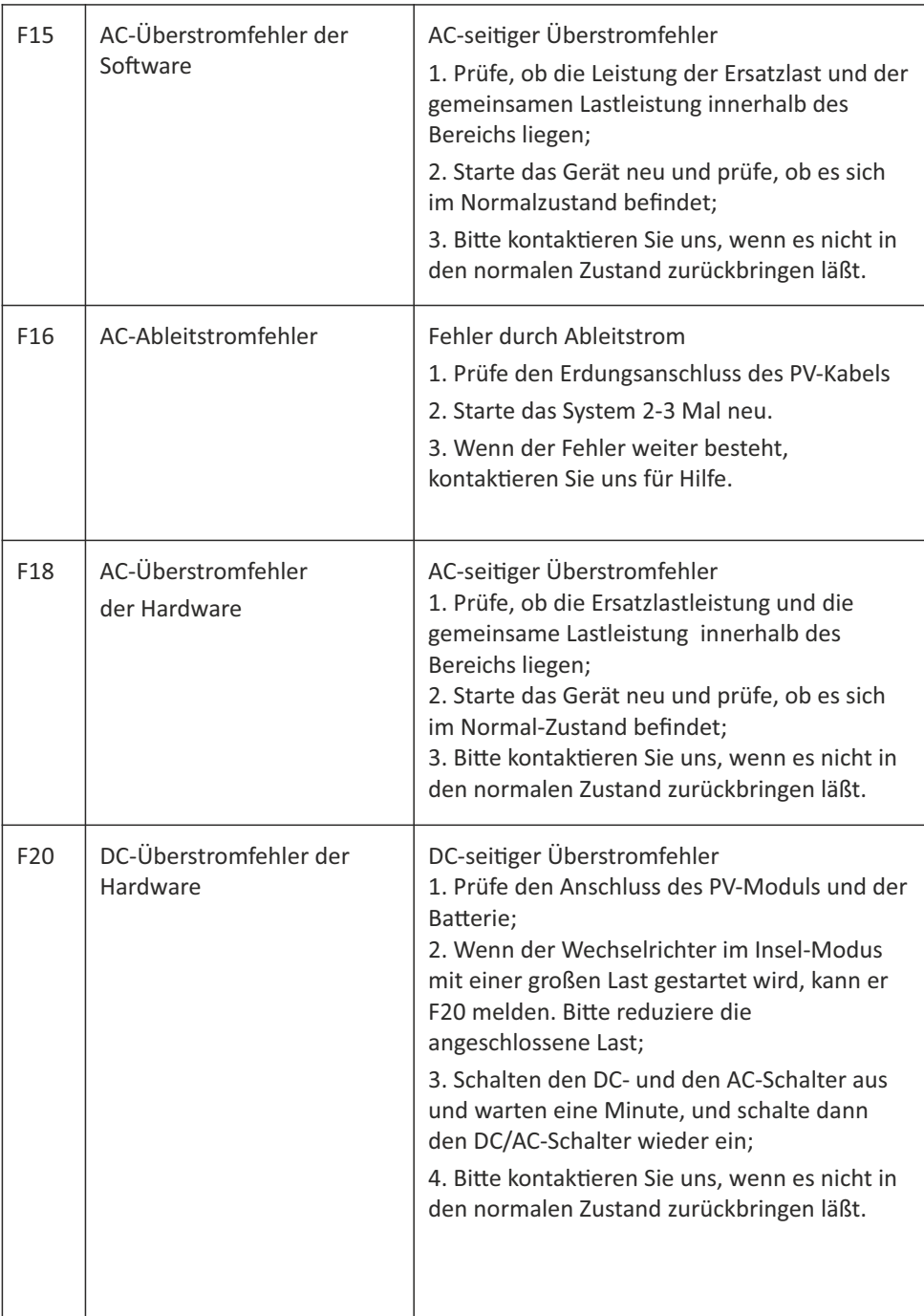

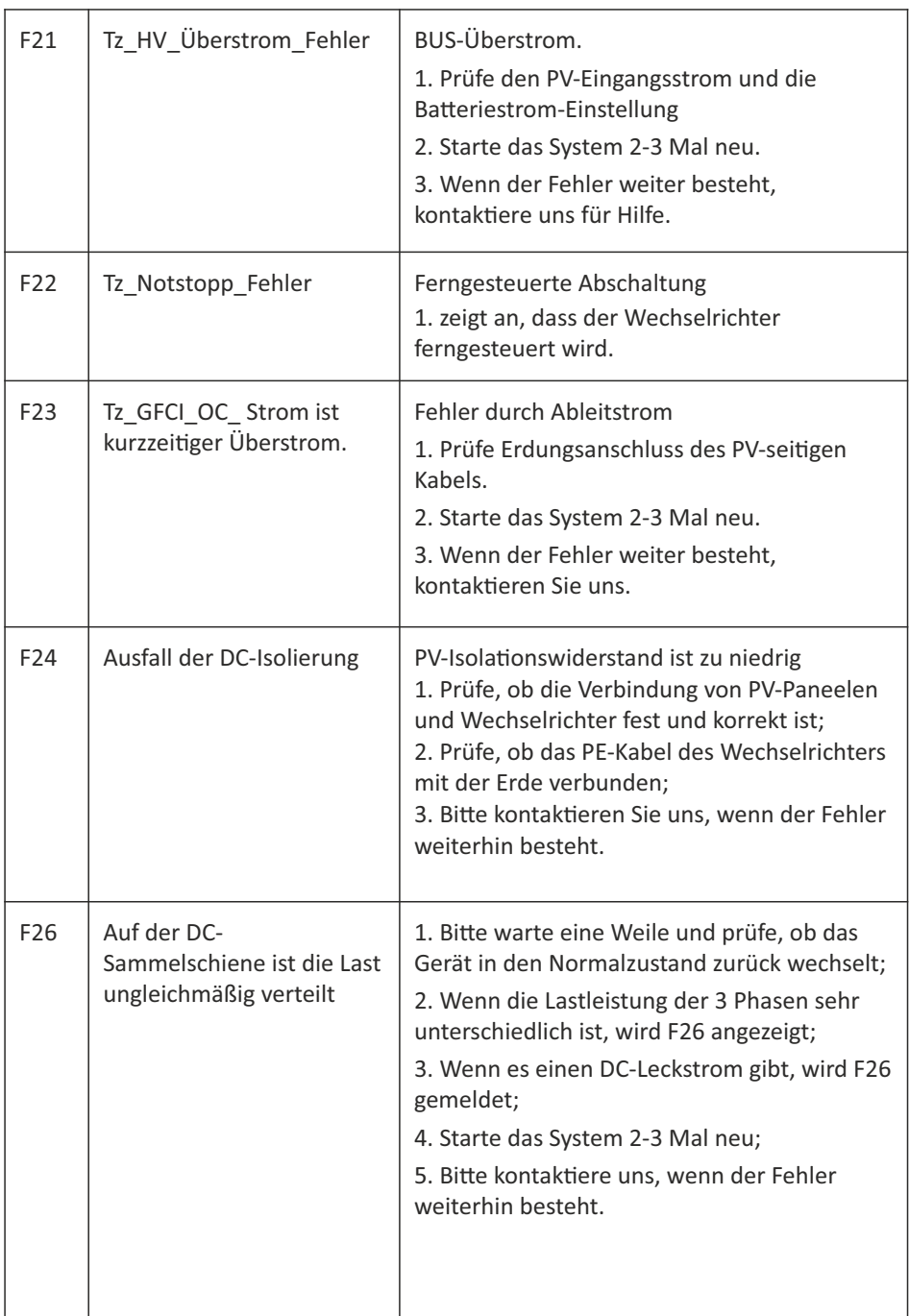

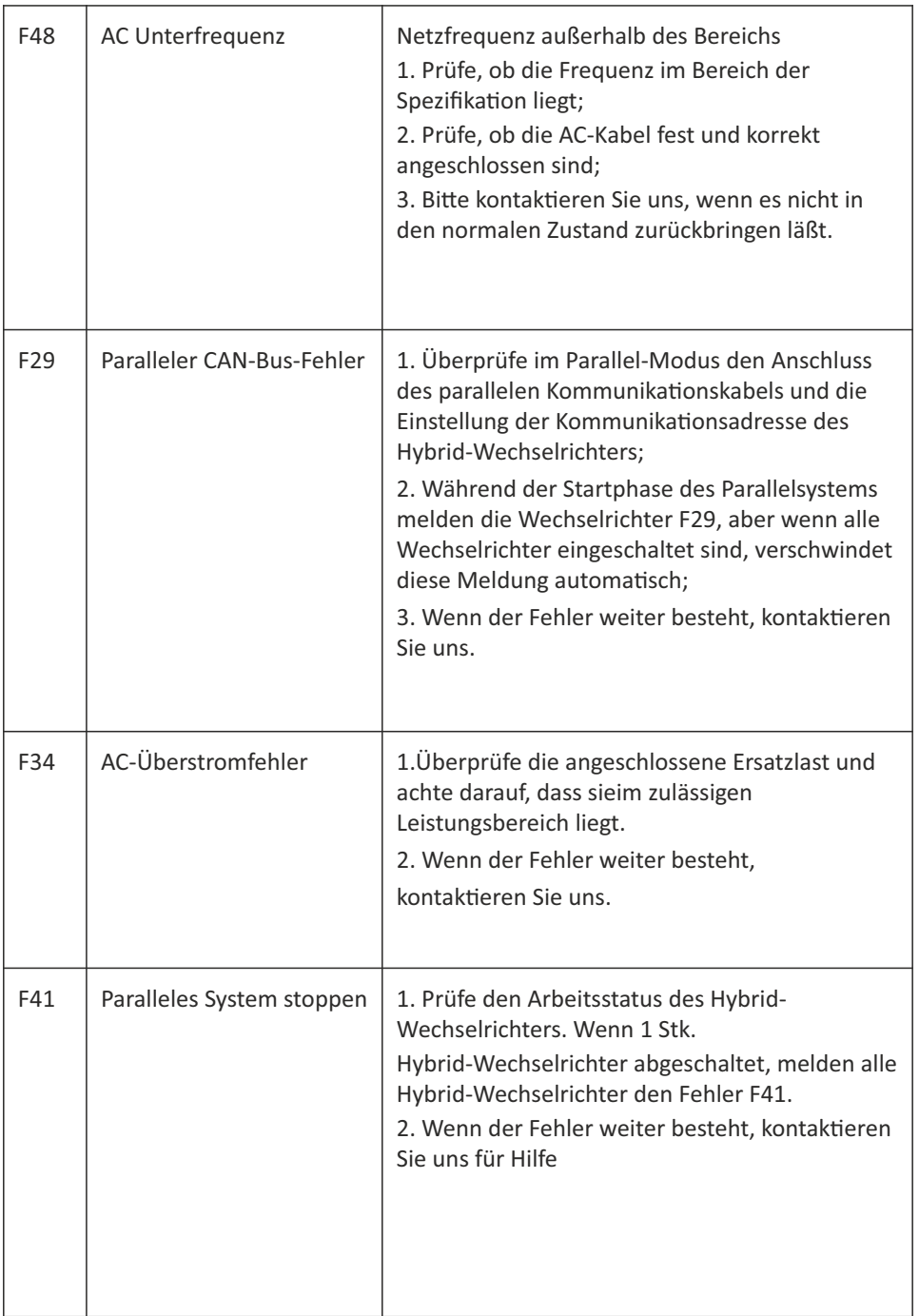

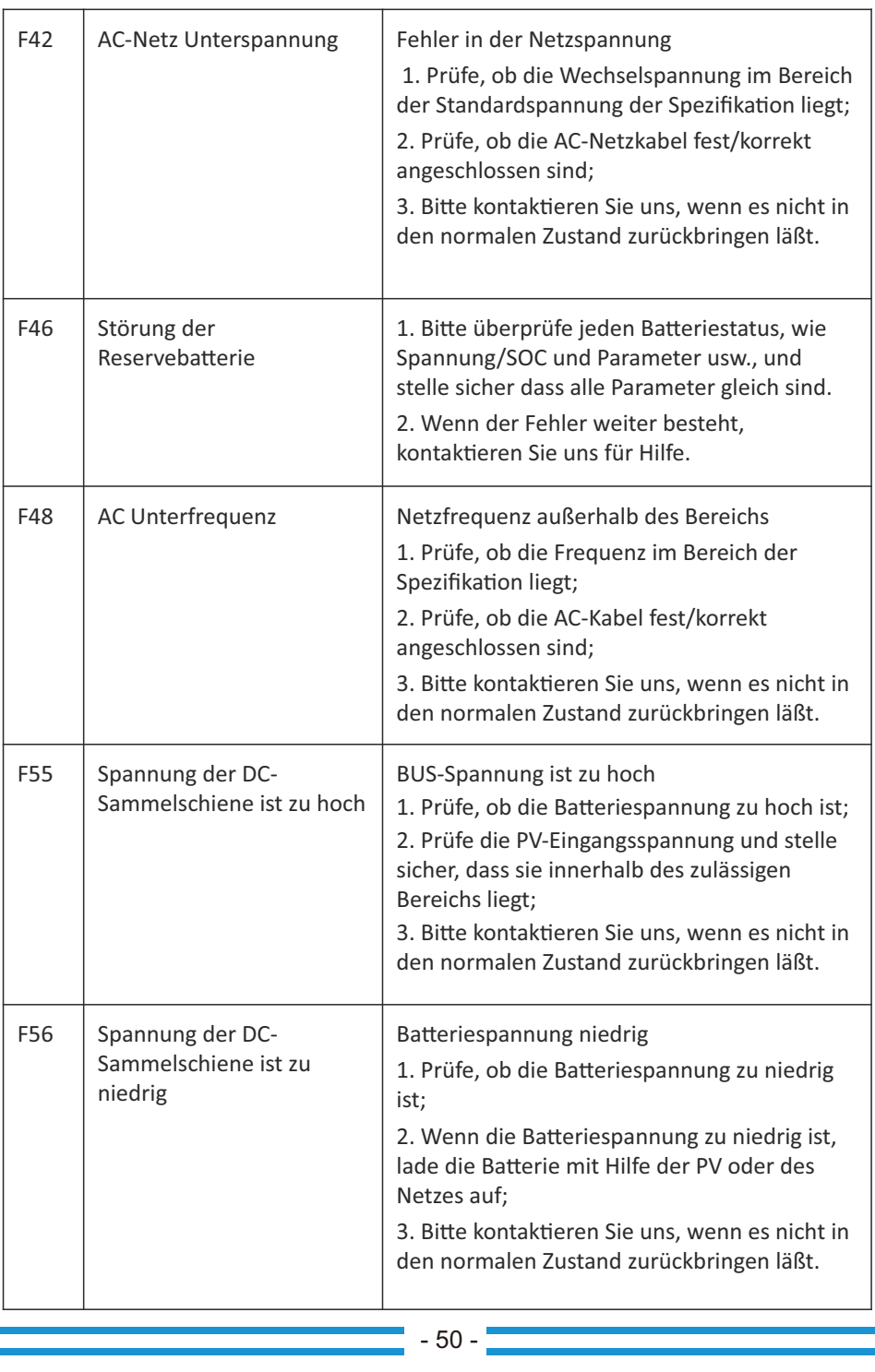

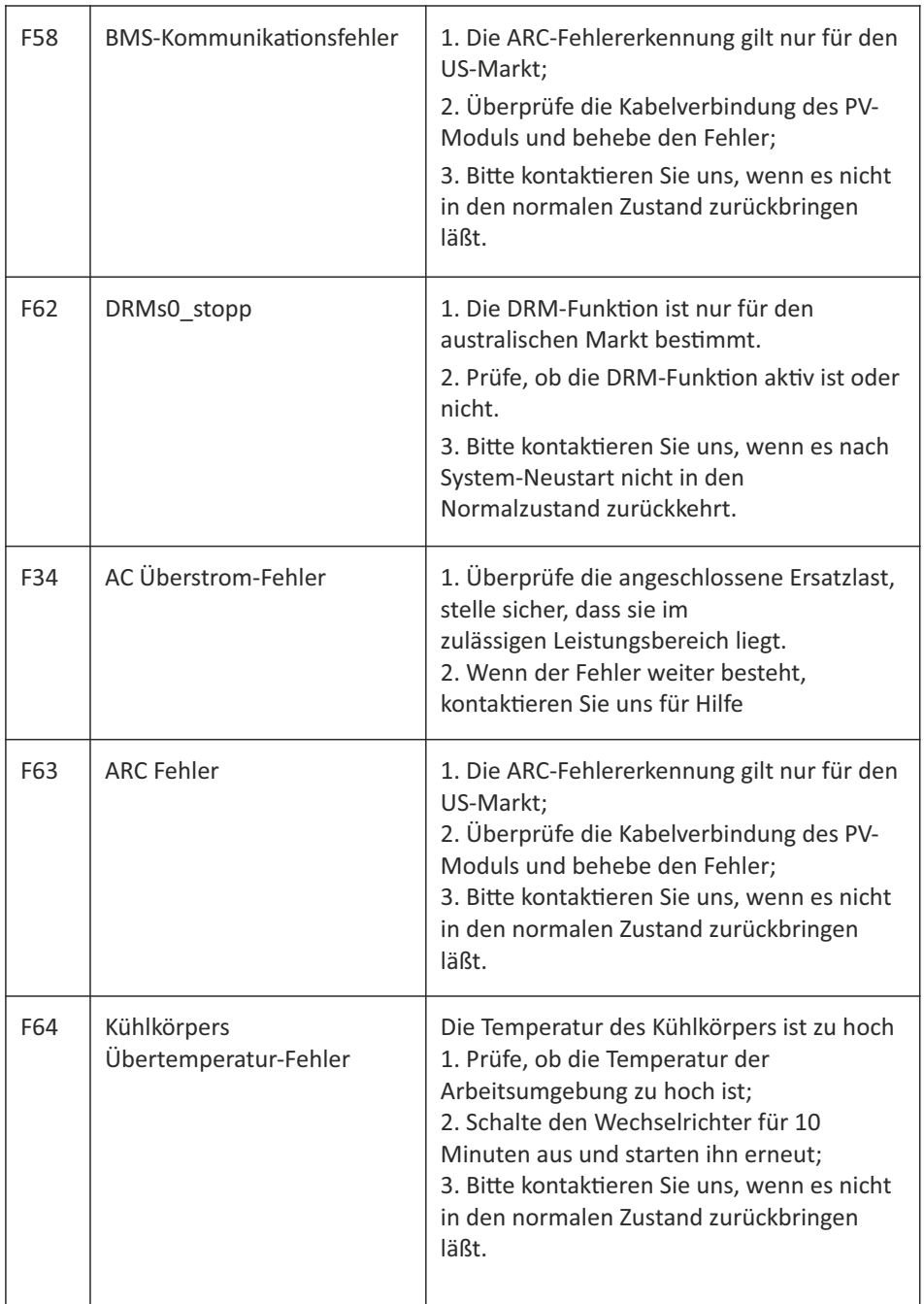

#### Tabelle 7-1 Fehlerinformation

Unter unserer Anleitung senden die Kunden unsere Produkte zurück, damit wir einen Wartungs- oder Ersatz-service für gleichwertige Produkte anbieten können. Die Kunden müssen die notwendigen Frachtkosten und andere damit verbundene Kosten tragen. Jeder Ersatz oder jede Reparatur des Produkts deckt die verbleibende Garantiezeit des Produkts ab. Wird ein Teil des Produkts oder eine Komponente während der Garantiezeit durch uns ersetzt, gehen alle Rechte und Interessen an dem Ersatzprodukt oder der Komponente auf uns über.

Die Werksgarantie gilt nicht für Schäden, die auf folgende Gründe zurückzuführen sind:

- · Schäden beim Transport der Ausrüstung
- $\cdot$  Schäden durch unsachgemäße Installation oder Inbetriebnahme
- · Schäden durch Nichtbeachtung von Betriebs-, Installations- oder Wartungsanweisungen
- · Schäden durch den Versuch, Produkte zu modifizieren, zu verändern oder zu reparieren
- · Schäden durch unsachgemäßen Gebrauch oder Betrieb
- · Schäden durch unzureichende Belüftung der Geräte
- · Schäden durch die Nichteinhaltung geltender Sicherheitsstandards oder -vorschrien
- · Schäden durch Naturkatastrophen oder höhere Gewalt (z. B. Überschwemmungen, Blitzschlag, Überspannung, Stürme, Brände usw.)

Darüber hinaus beeinträchtigen normaler Verschleiß oder andere Fehler die grundlegende Funktionsweise des Produkts nicht. Äußere Kratzer, Flecken oder natürliche mechanische Abnutzung stellen keinen Mangel des Produkts dar.

#### **8. Datenbla**

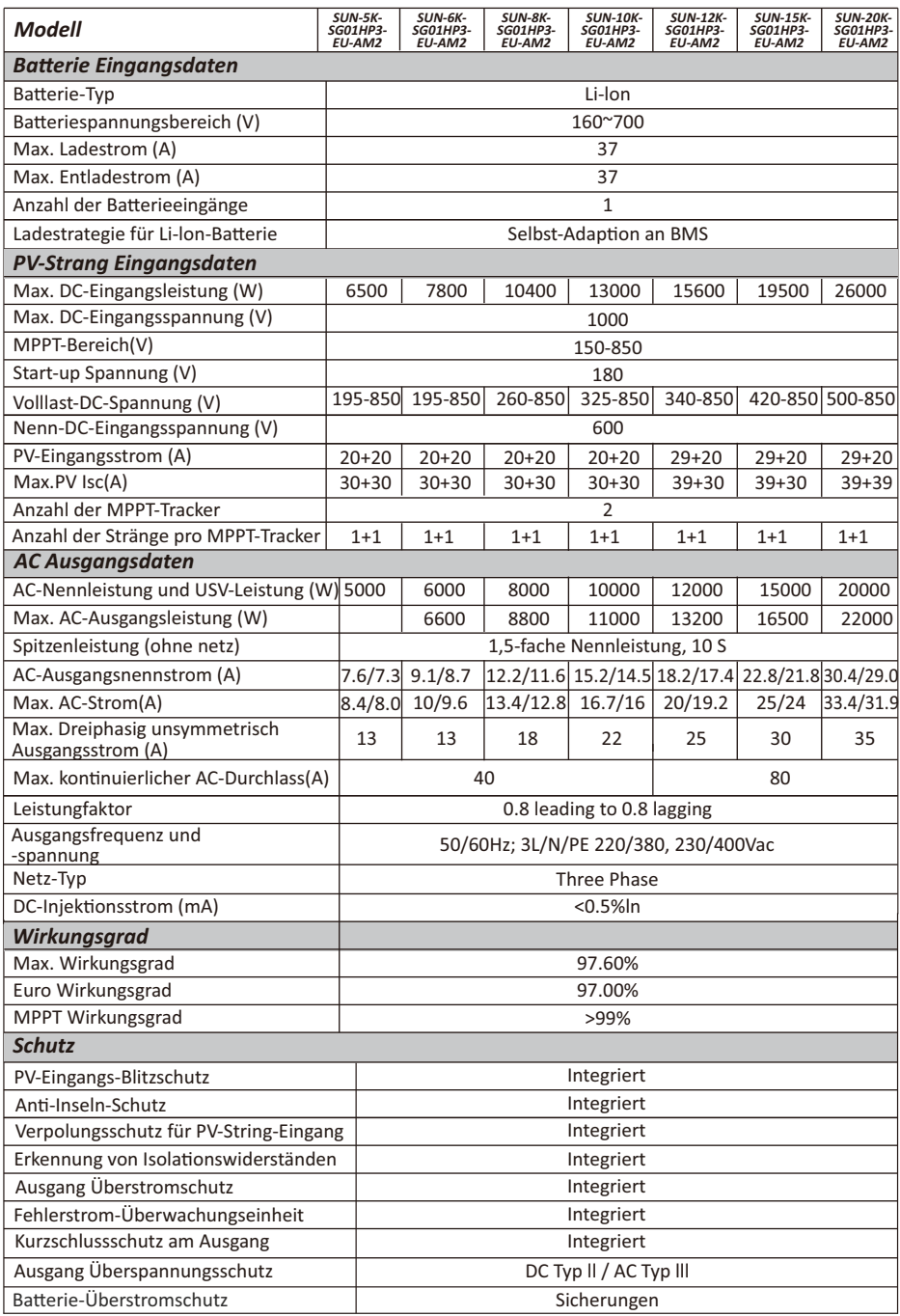

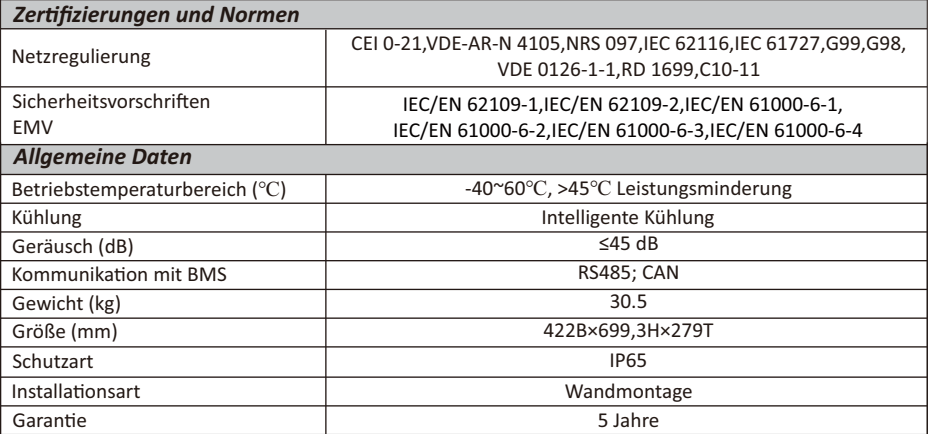

#### **9. Anhang I**

Definition des RJ45-Anschlusspins für BMS1

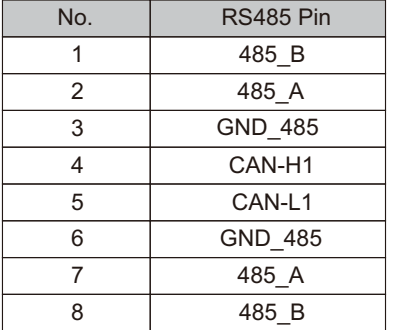

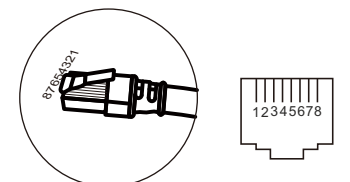

BMS1 Port

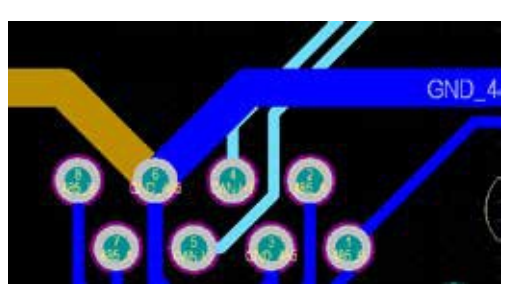

#### Definion des RJ45-Anschlusspins für Messgerät-48

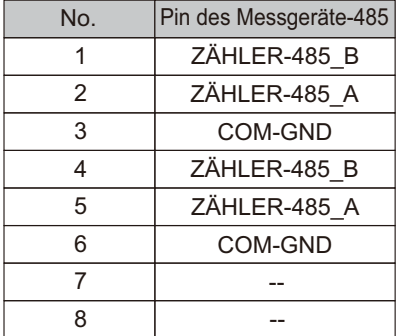

## $\mathbb{Z}$ ШШ 12345678 Messgerät-Anschluss

#### Definition des RJ45-Anschlusspins für BMS2

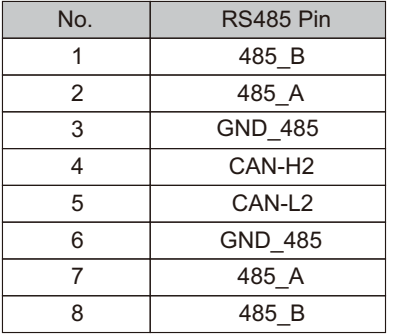

BMS2 Port

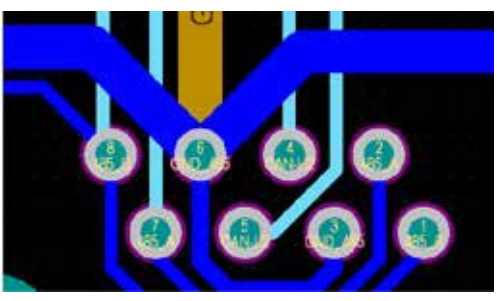

Definition des RJ45-Anschlusspins für Rs485

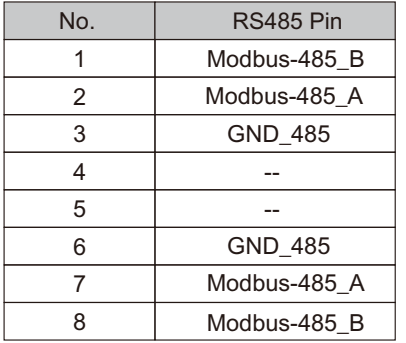

8765432<sub>1</sub> Л 1 2 3 4 5 6

Rs485 Port

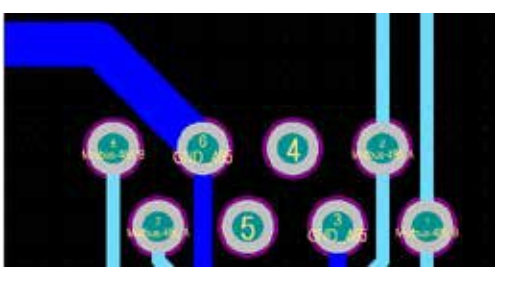

RS232

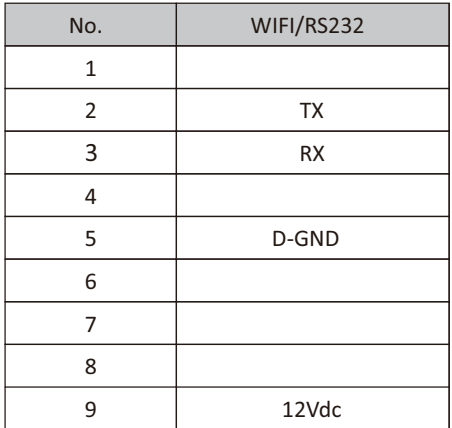

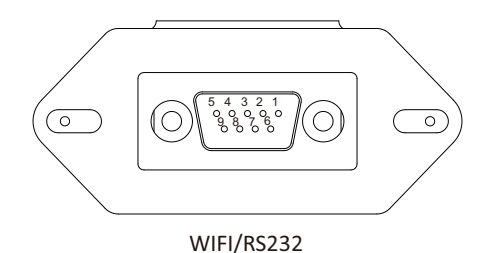

Dieser RS232-Anschluss wird verwendet, um den WLAN-Datenlogger anzuschließen

#### **10. Anhang II**

- 1. Abmessungen des Stromwandlers (CT) mit geteiltem Kern: (mm)
- 2. Die Länge des sekundären Ausgangskabels beträgt 4m.

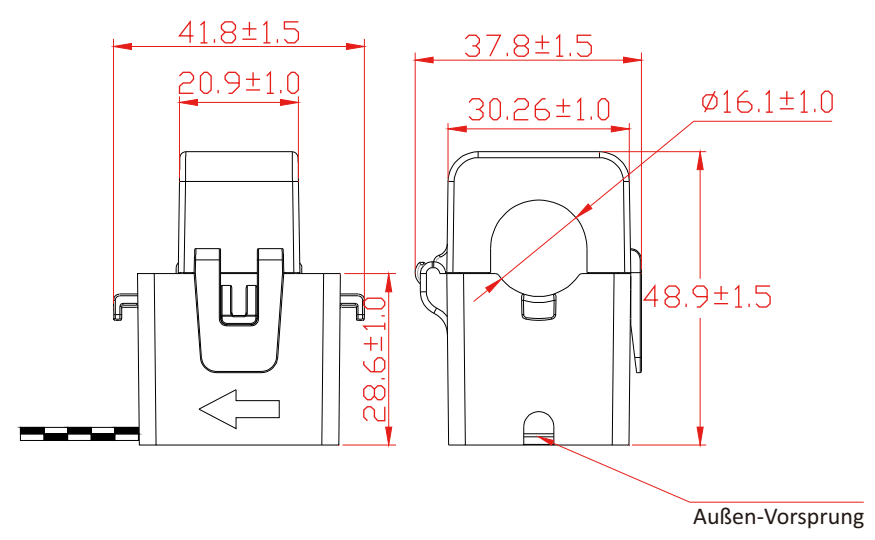

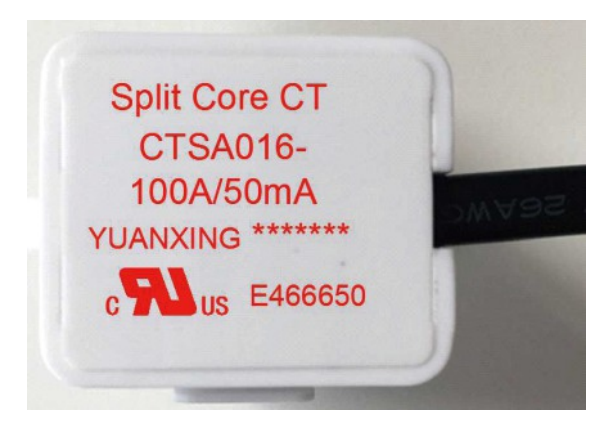

Ver: 2.2, 2022-09-22

#### NINGBO DEYE INVERTER TECHNOLOGY CO., LTD.

30240301001058

Add: No.26-30, South Yongjiang Road, Beilun, 315806, Ningbo, China Fax: +86 (0) 574 8622 8852 Tel: +86 (0) 574 8622 8957 E-mail: service@deye.com.cn Web: www.deyeinverter.com